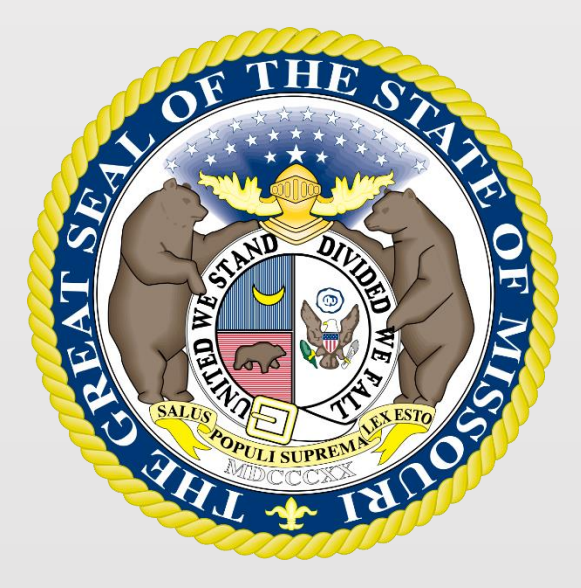

### State Tax Commission of Missouri Original Assessment

# 2022 Missouri State Clerk's Conference

Schedule 13 and Form 40

# State Tax Commission Schedule 13

- Schedule 13 provides miles of line located in each taxing jurisdiction, except school districts, for all Missouri Counties.
- Original Assessment (OA) sends each centrally assessed company a company-specific Schedule 13 with miles of line reported to the Commission from the prior tax year.
- The company updates the Schedule 13 with any new miles of line to exactly two decimal places (one-hundredth of a mile).
- All taxing jurisdictions, active as of January 1, are listed for each county. New entries for miles of line, by county, should be appropriately identified for the current tax year.
- Companies should not send the Schedule 13 to a county with no miles of line.
- The Schedule 13 must be submitted to OA and applicable counties by April 15.

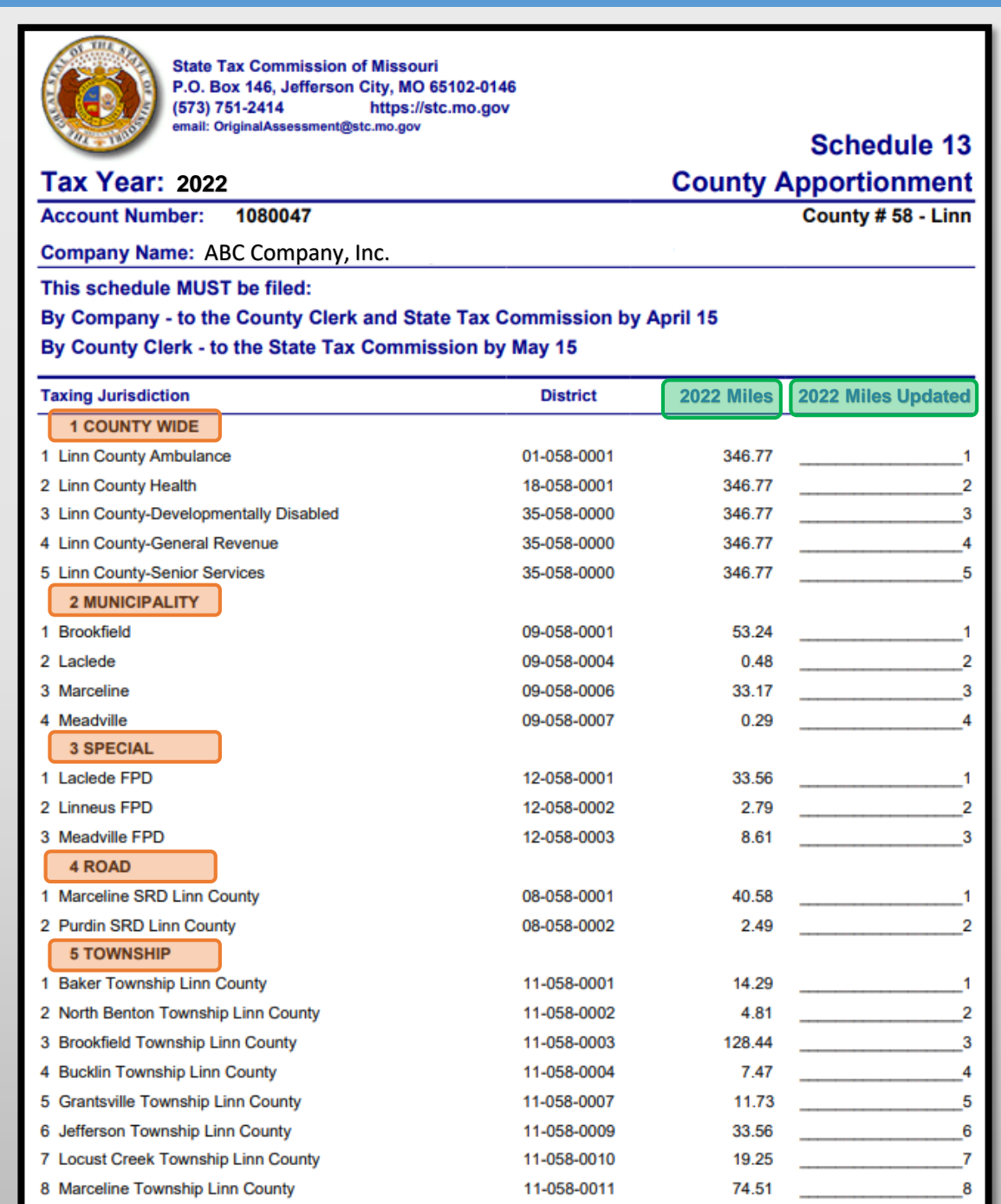

- Schedule 13s have five types of taxing jurisdictions: County Wide, Municipality, Special, Road, and Township.
- Miles entered in the "2022 Miles" Column are the miles certified in the prior tax year. Miles entered in the "2022 Miles Updated" Column are the Company's updated miles, if any, for the current tax year.
- Companies only update miles in the "2022 Miles Updated" if miles changed from the prior year.
- If there is no change then the "2022 Miles Updated" column remains blank.
- If an Amendment takes place, the company and clerk must send an amended Schedule 13 to each other and OA.

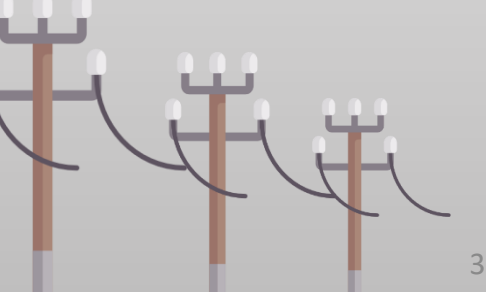

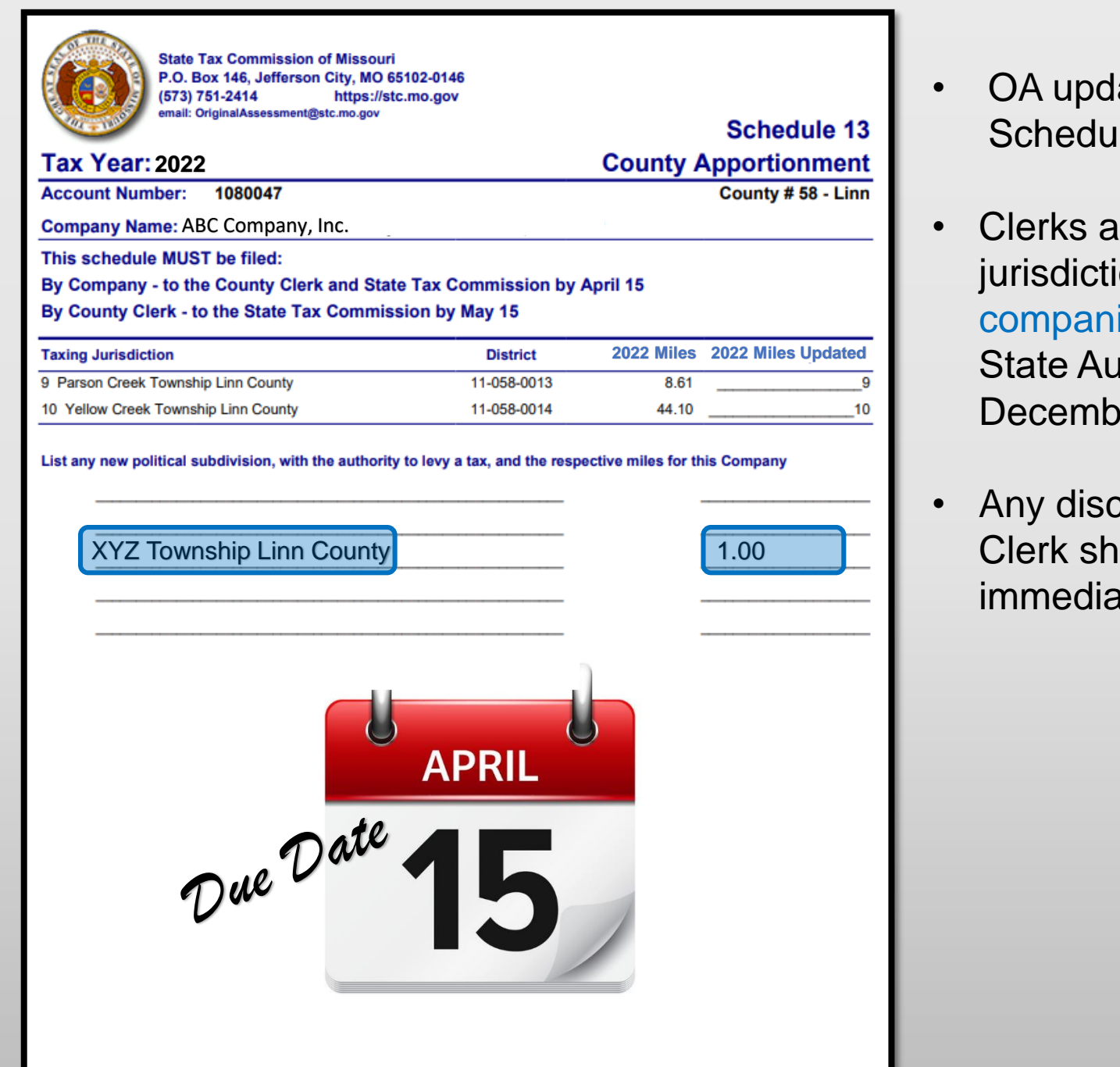

- ates the "Taxing Jurisdictions by County" on the le 13 in December each year.
- re responsible for adding new taxing ions at the bottom of Schedule 13, and notifying ies. OA uses this information, along with the Iditor's report, to update the Schedule 13 each er.
- exterepancies noted on the Schedule 13 by the ould be discussed with the company itely upon receipt.

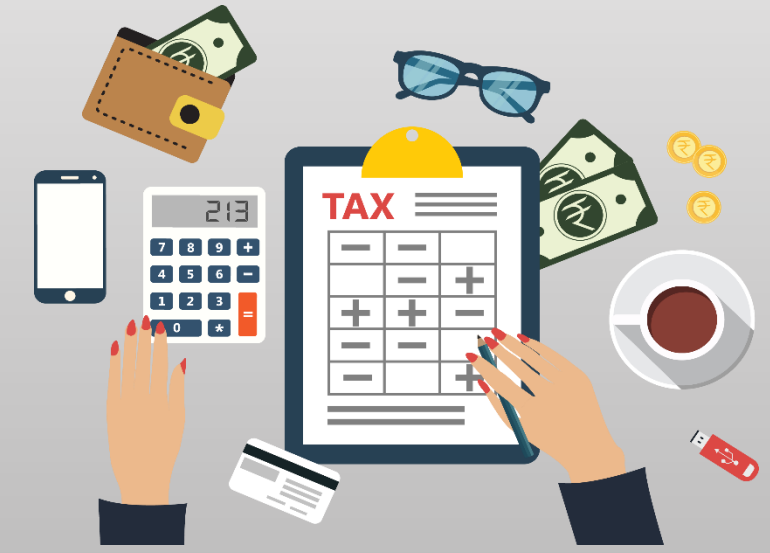

# State Tax Commission Form 40

- Clerks prepare the Form 40 with data from the certified Schedule 14s received from the Assessor.
- The Form 40, with the county clerk's signature, date, and the county's seal affixed, is the county clerk's certification for each company's miles of line in the county taxing jurisdictions, excluding school districts. (Section 151.040 RSMo).
- The Form 40 and the associated Schedule 13 for each centrally assessed company must be certified and submitted by the county clerk to the Original Assessment Section (Section 151.040 RSMo) by May 15.
- The Form 40 assessed values are used as a reconciliation tool for the Original Assessment Section and the Administration Section in conjunction with the Form 11/11A.

# Navigate to Form 40

To navigate to the Form 40 on the STC's website, Select the tab for the "Clerks" section and then the "Commonly Used Forms" link.

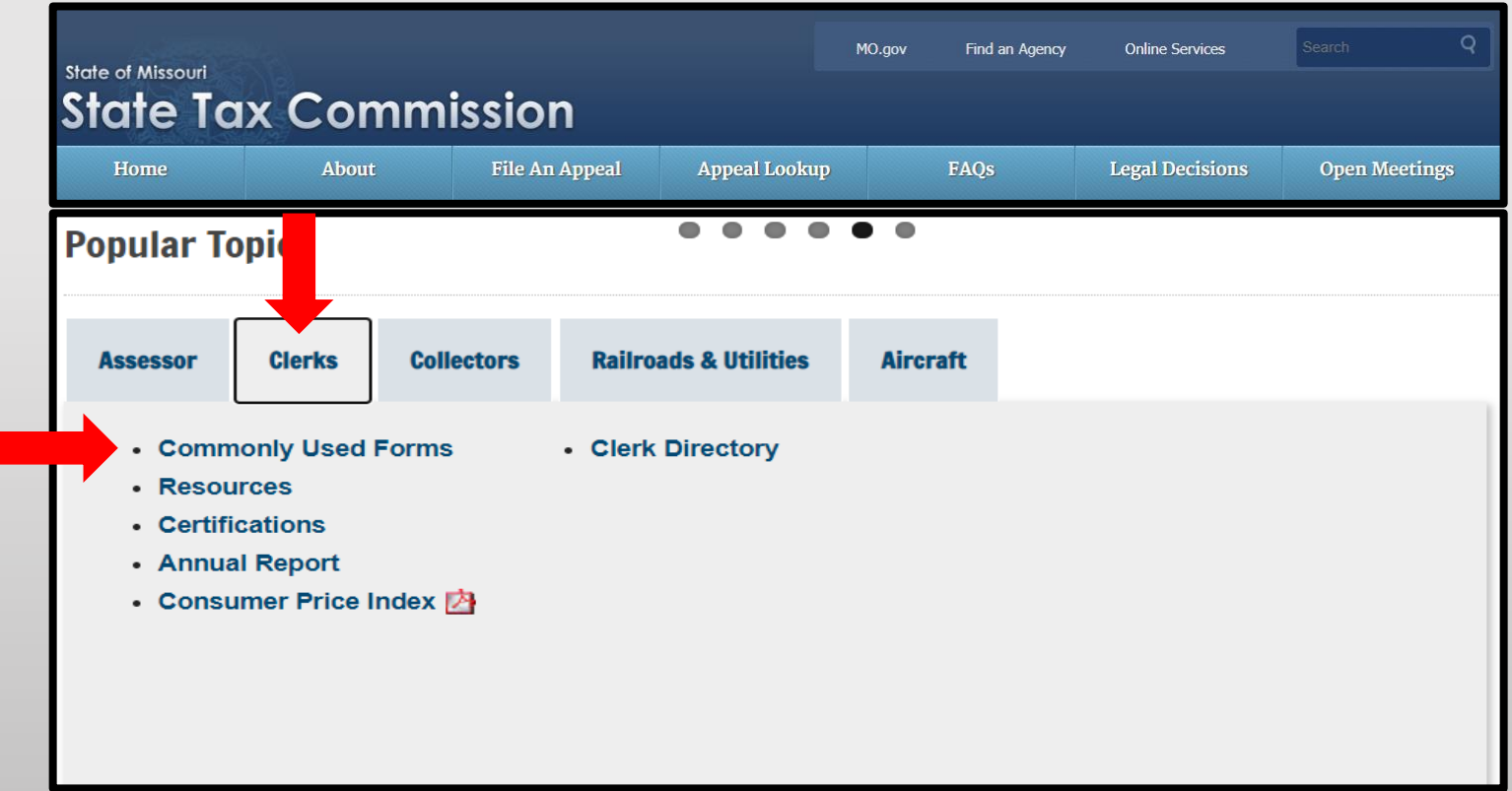

## Navigate to Form 40

Under the "Commonly Used Forms" banner, select the "2022 – Form 40\_All Counties" link (third section down from the top).

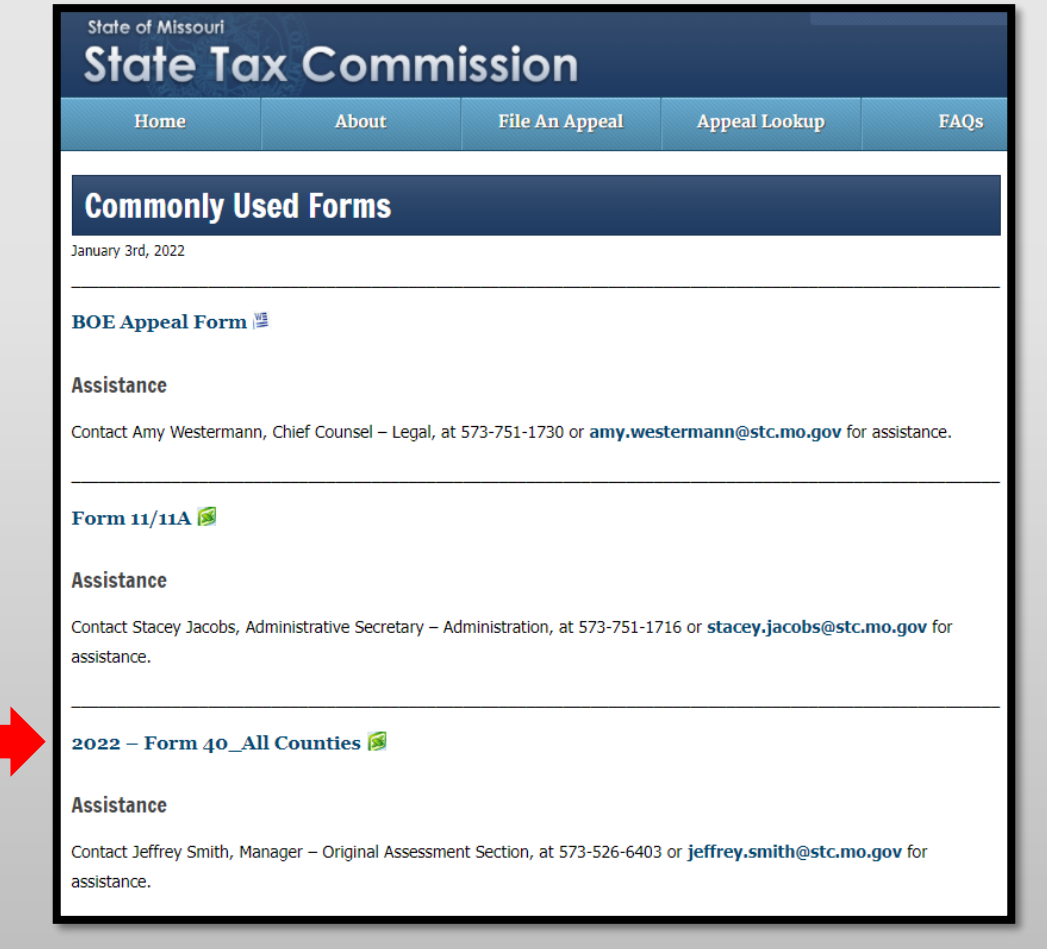

## Navigate to Form 40

Download and open the "2022 – Form 40\_All Counties" Excel workbook then select and save appropriate county worksheet.

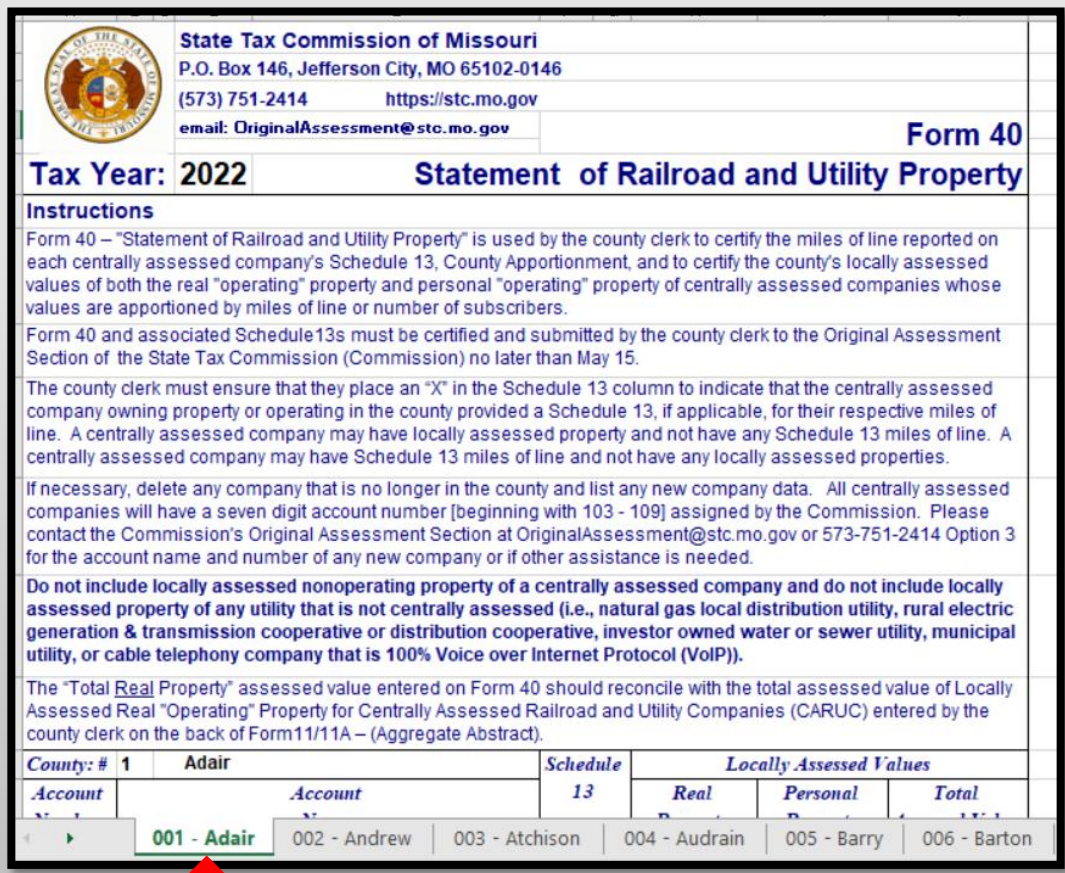

# Save Form 40 By County

- Right click applicable County tab
- Select "Move or Copy" and box pictured to the right will appear
- Select the "Create a copy" checkbox
- Click the "To book:" dropdown
- Select "(new book)"
- Click "OK"

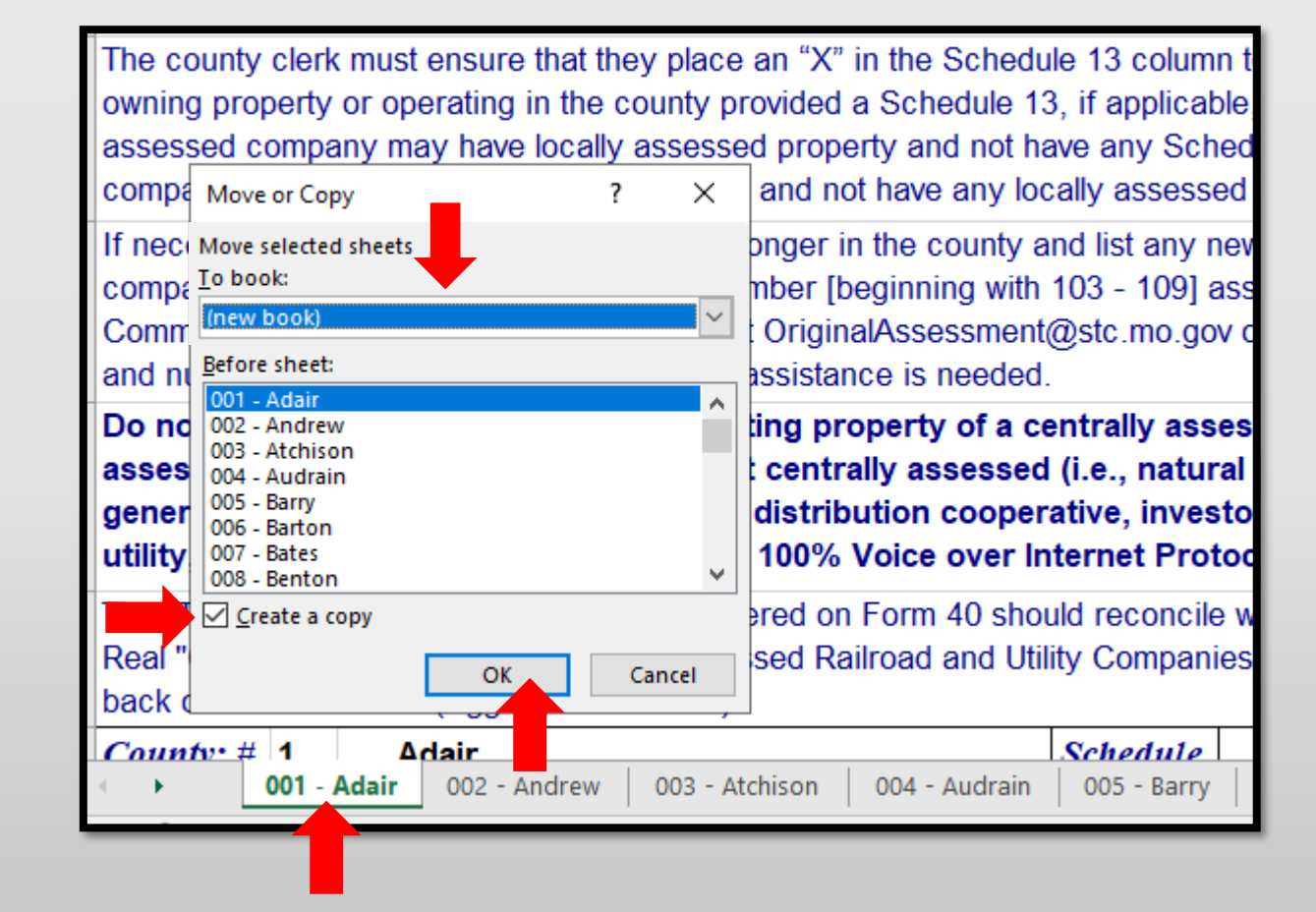

# Save Form 40 By County

After clicking "OK" the applicable County tab will now stand alone in its own Excel workbook.

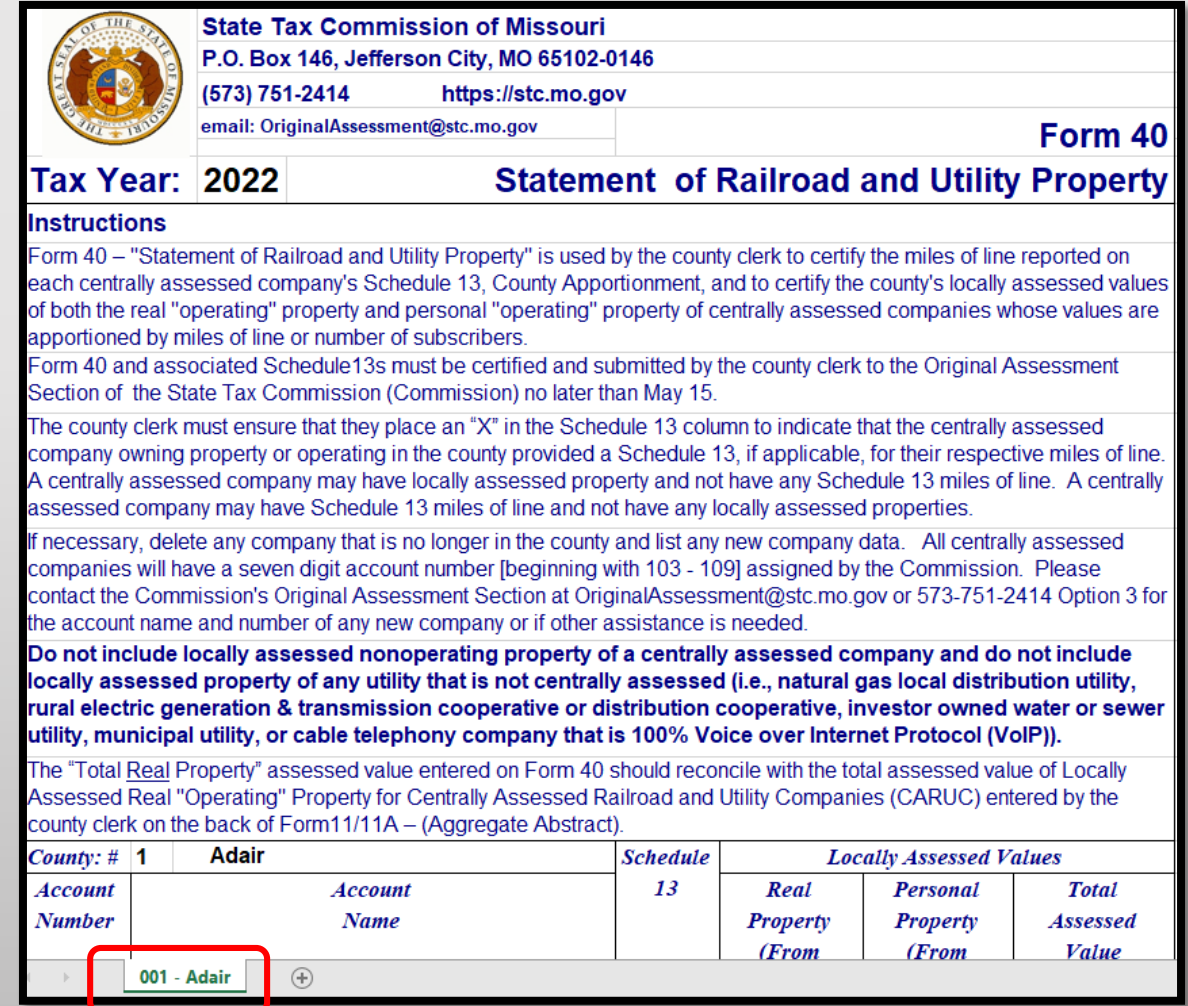

## Form 40 Data Placement

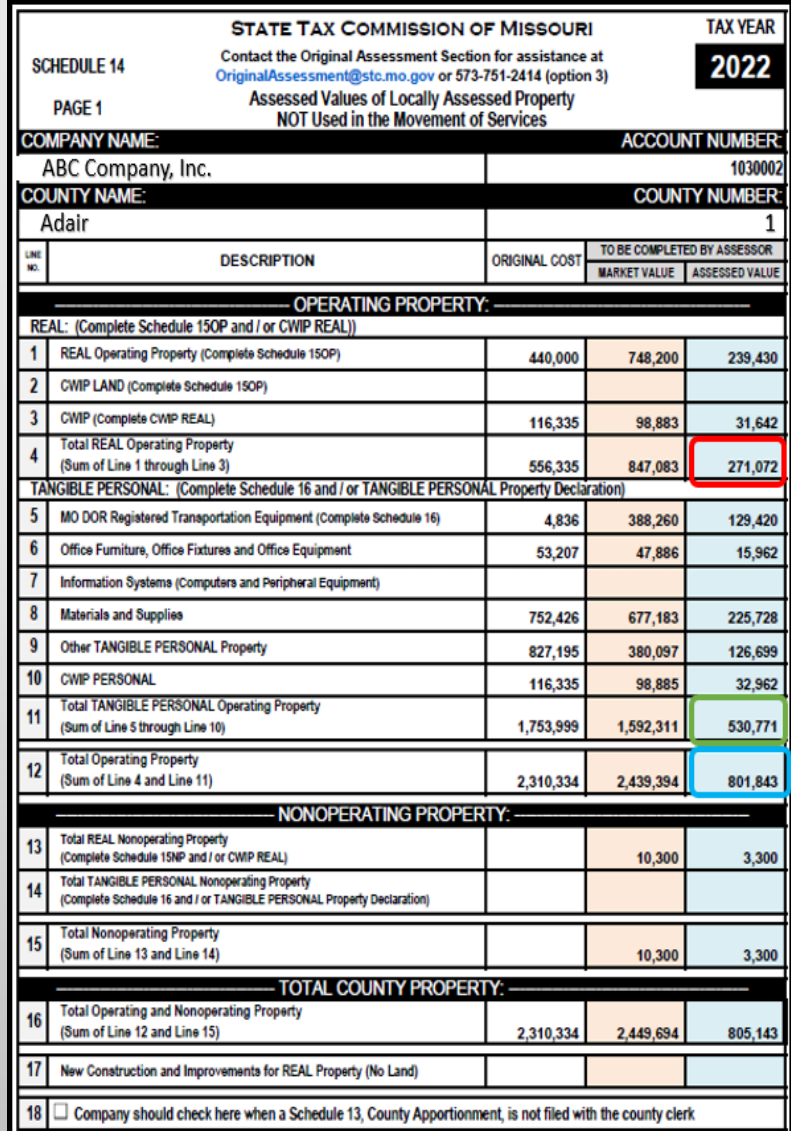

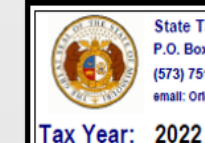

**State Tax Commission of Missouri** P.O. Box 146, Jefferson City, MO 65102-0146 (573) 751-2414 https://stc.mo.gov

email: OriginalAssessment@stc.mo.go

#### **Statement of Railroad and Utility Property**

Form 40

#### Instructions

Form 40 - "Statement of Railroad and Utility Property" is used by the county clerk to certify the miles of line reported on each centrally assessed company's Schedule 13, County Apportionment, and to certify the county's locally assessed values of both the eal "operating" property and personal "operating" property of centrally assessed companies whose values are apportioned by niles of line or number of subscribers.

Form 40 and associated Schedule13s must be certified and submitted by the county clerk to the Original Assessment Section of he State Tax Commission (Commission) no later than May 15.

The county clerk must ensure that they place an "X" in the Schedule 13 column to indicate that the centrally assessed company wrning property or operating in the county provided a Schedule 13, if applicable, for their respective miles of line. A centrally assessed company may have locally assessed property and not have any Schedule 13 miles of line. A centrally assessed company may have Schedule 13 miles of line and not have any locally assessed properties.

necessary, delete any company that is no longer in the county and list any new company data. All centrally assessed ompanies will have a seven digit account number [beginning with 103 - 109] assigned by the Commission. Please contact the Commission's Original Assessment Section at OriginalAssessment@stc.mo.gov or 573-751-2414 Option 3 for the account name nd number of any new company or if other assistance is needed

not include locally assessed nonoperating property of a centrally assessed company and do not include locally sessed property of any utility that is not centrally assessed (i.e., natural gas local distribution utility, rural electric neration & transmission cooperative or distribution cooperative, investor owned water or sewer utility, municipal lity, or cable telephony company that is 100% Voice over Internet Protocol (VoIP)).

The "Total Real Property" assessed value entered on Form 40 should reconcile with the total assessed value of Locally Assesse Real "Operating" Property for Centrally Assessed Railroad and Utility Companies (CARUC) entered by the county clerk on the back of Form11/11A - (Aggregate Abstract).

Adair Schedule **Locally Assessed Values** County: # 13 Personal Real **Total** Account Account **Assessed Value** Number Name Property Property (From (From (From Schedule 14 Schedule 14 Schedule 14 Page 1 of 2 Page 1 of 2 Page 1 of 2 **Line 11) Line 12)**  $Line 4$ 030002 ABC Company, Inc. 271,072 530,771 801,843  $\mathbf{x}$ **Total From Supplemental Page Total Real Property** 271,072 **Total Personal Property**  $$30,771$ **Total** 801,843

- Form 40 data comes from the Assessor certified Schedule 14, page 1.
- Take REAL Operating Property, Line 4 of Assessed Value and report on the Form 40 under Real Property, highlighted in Red.
- Take TANGIBLE PERSONAL Operating Property, Line 11 of Assessed Value and report on the Form 40 under Personal Property, highlighted in Green.
- Take TOTAL OPERATING PROPERTY, Line 12 of Assessed Value and report on the Form 40 under Total Assessed Value, highlighted in Blue.

### DO NOT INCLUDE NON-OPERATING PROPERTY REPORTED ON FORM 40

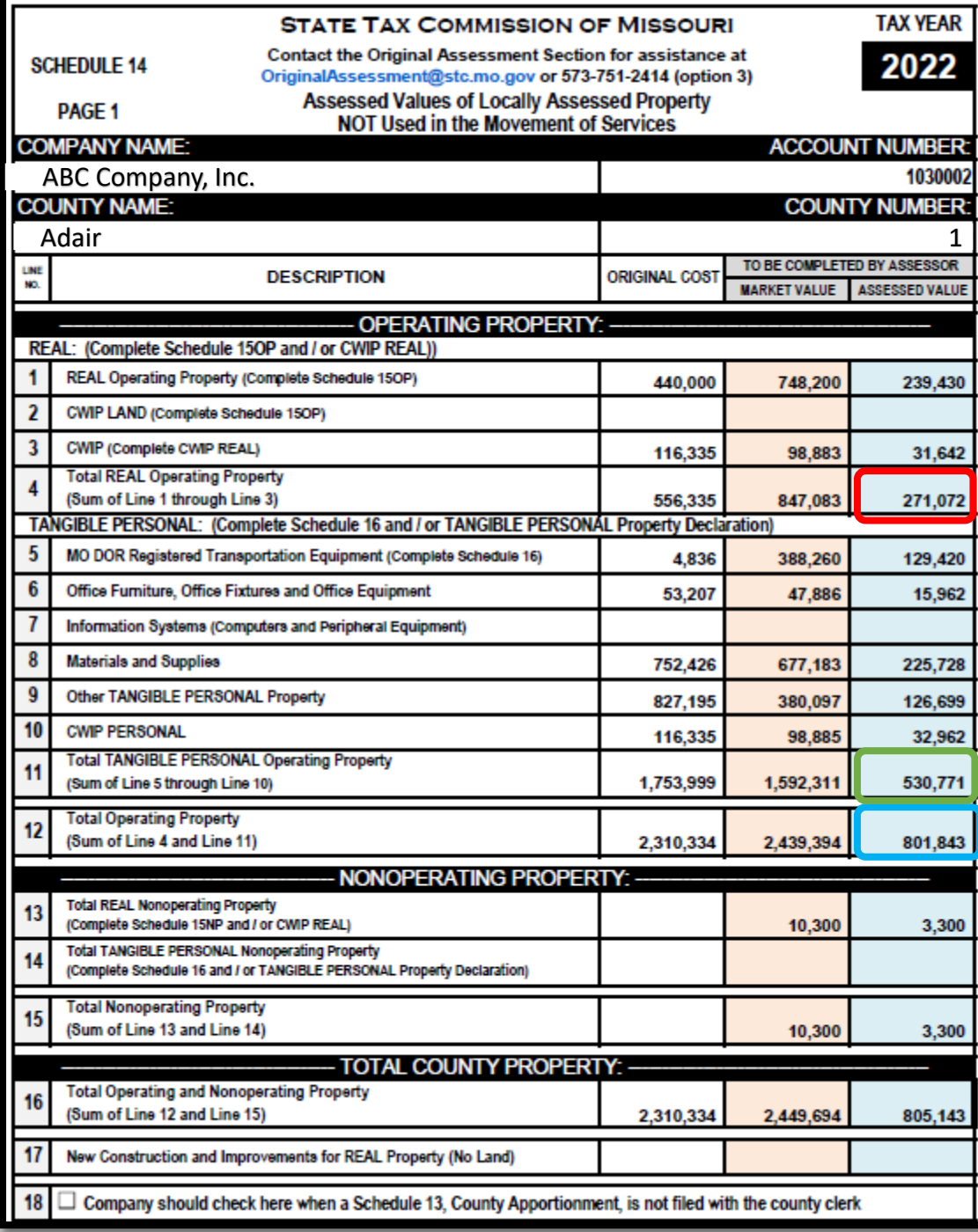

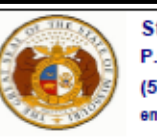

**State Tax Commission of Missouri** P.O. Box 146, Jefferson City, MO 65102-0146 (573) 751-2414 https://stc.mo.gov email: OriginalAssessment@stc.mo.gov

#### Form 40

**Statement of Railroad and Utility Property** 

#### **Tax Year: 2022**

#### **Instructions**

Form 40 - "Statement of Railroad and Utility Property" is used by the county clerk to certify the miles of line reported on each centrally assessed company's Schedule 13, County Apportionment, and to certify the county's locally assessed values of both the real "operating" property and personal "operating" property of centrally assessed companies whose values are apportioned by miles of line or number of subscribers.

Form 40 and associated Schedule13s must be certified and submitted by the county clerk to the Original Assessment Section of the State Tax Commission (Commission) no later than May 15.

The county clerk must ensure that they place an "X" in the Schedule 13 column to indicate that the centrally assessed company owning property or operating in the county provided a Schedule 13, if applicable, for their respective miles of line. A centrally assessed company may have locally assessed property and not have any Schedule 13 miles of line. A centrally assessed company may have Schedule 13 miles of line and not have any locally assessed properties.

If necessary, delete any company that is no longer in the county and list any new company data. All centrally assessed companies will have a seven digit account number [beginning with 103 - 109] assigned by the Commission. Please contact the Commission's Original Assessment Section at OriginalAssessment@stc.mo.gov or 573-751-2414 Option 3 for the account name and number of any new company or if other assistance is needed.

Do not include locally assessed nonoperating property of a centrally assessed company and do not include locally assessed property of any utility that is not centrally assessed (i.e., natural gas local distribution utility, rural electric generation & transmission cooperative or distribution cooperative, investor owned water or sewer utility, municipal utility, or cable telephony company that is 100% Voice over Internet Protocol (VoIP)).

The "Total Real Property" assessed value entered on Form 40 should reconcile with the total assessed value of Locally Assessed Real "Operating" Property for Centrally Assessed Railroad and Utility Companies (CARUC) entered by the county clerk on the back of Form11/11A - (Aggregate Abstract).

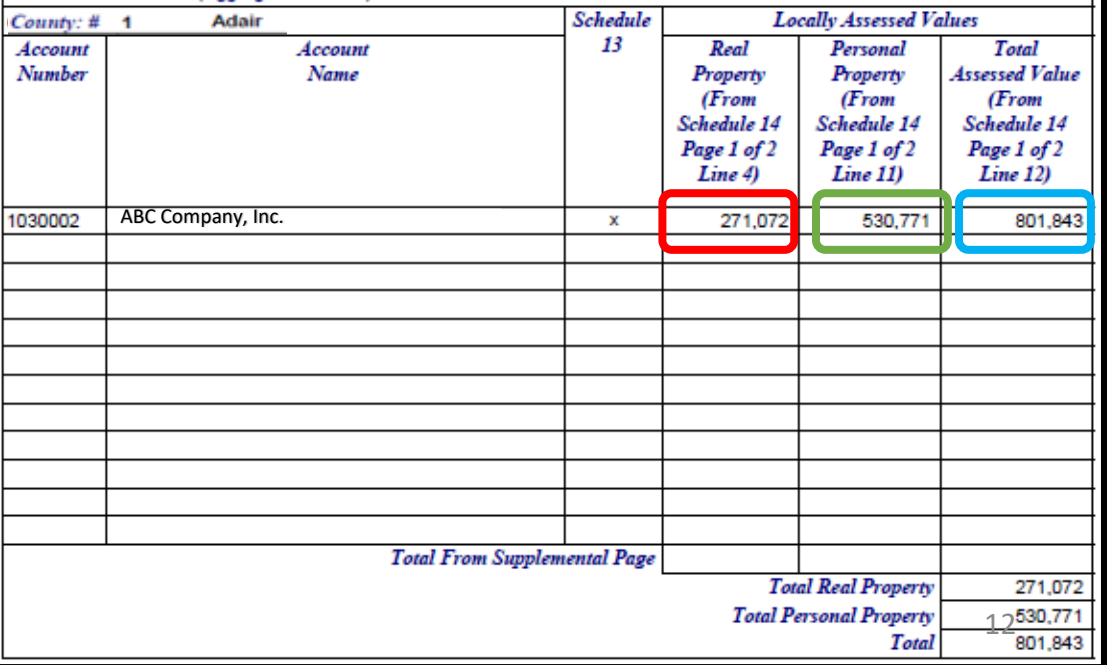

# How to Digitally Sign the Form 40

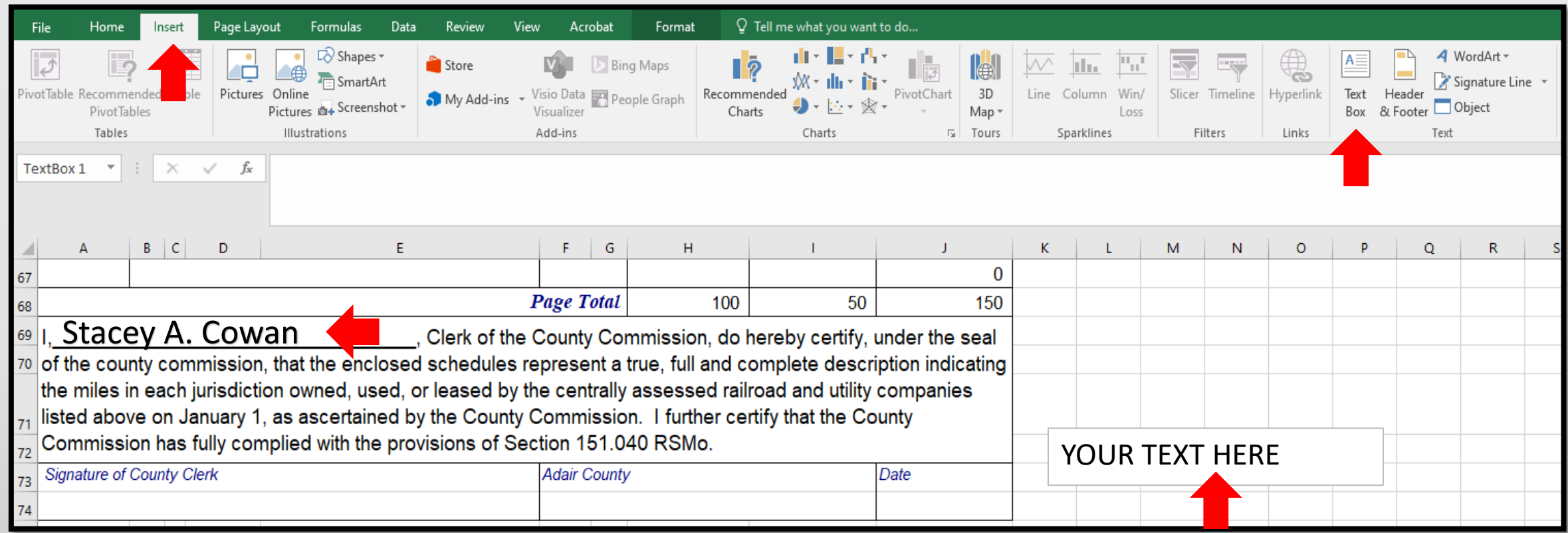

- Click the "Insert" tab, then the "Text Box" icon, and a "Your Text Here" box will appear
- Type your "Name" in the "Text Box", then drag and drop the "Text Box" with "Name" to appropriate location

# How to Digitally Sign the Form 40, cont.

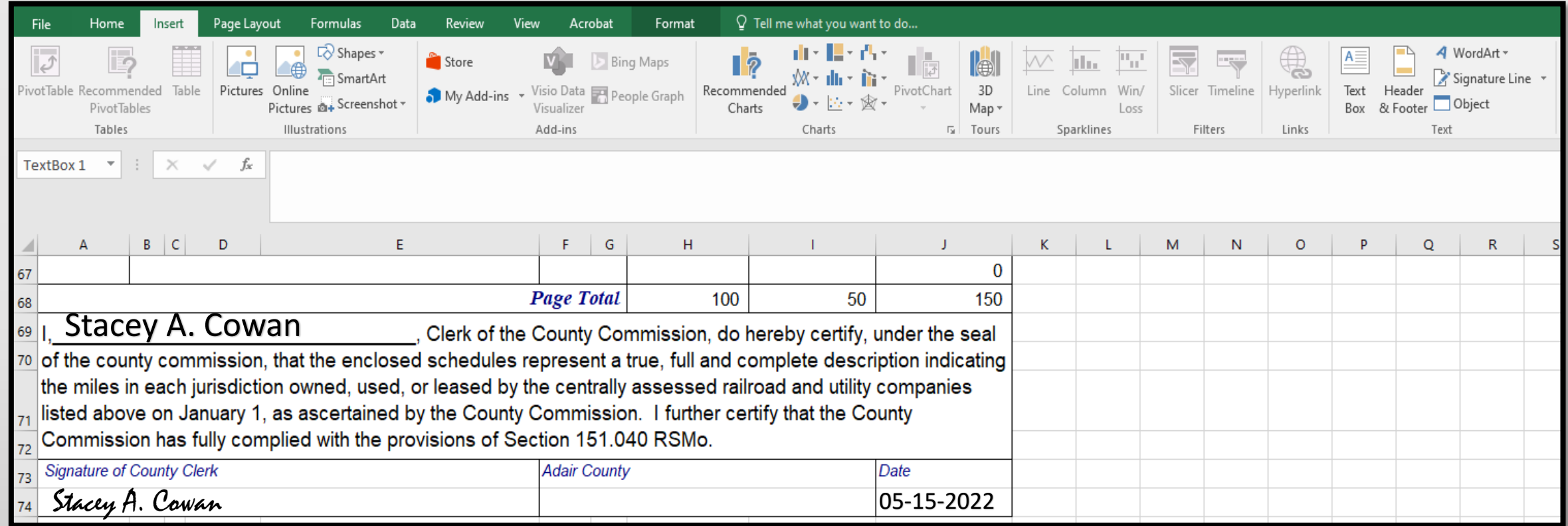

- Type "Name" in the "Signature of County Clerk" text field
- Type "Date" in the "Date" text field
- You may change font, size, or color if desired

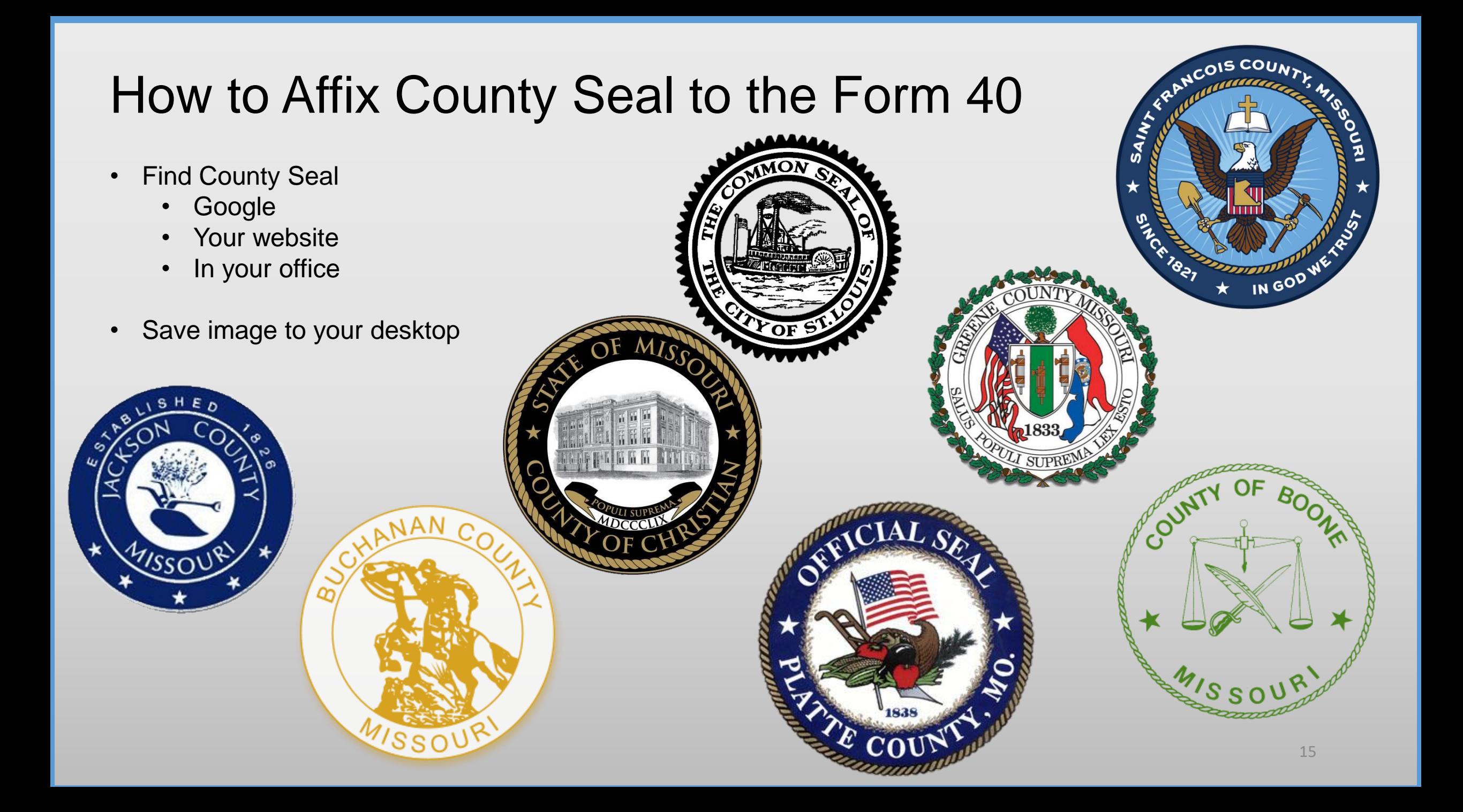

# How to Affix County Seal to Form 40, cont.

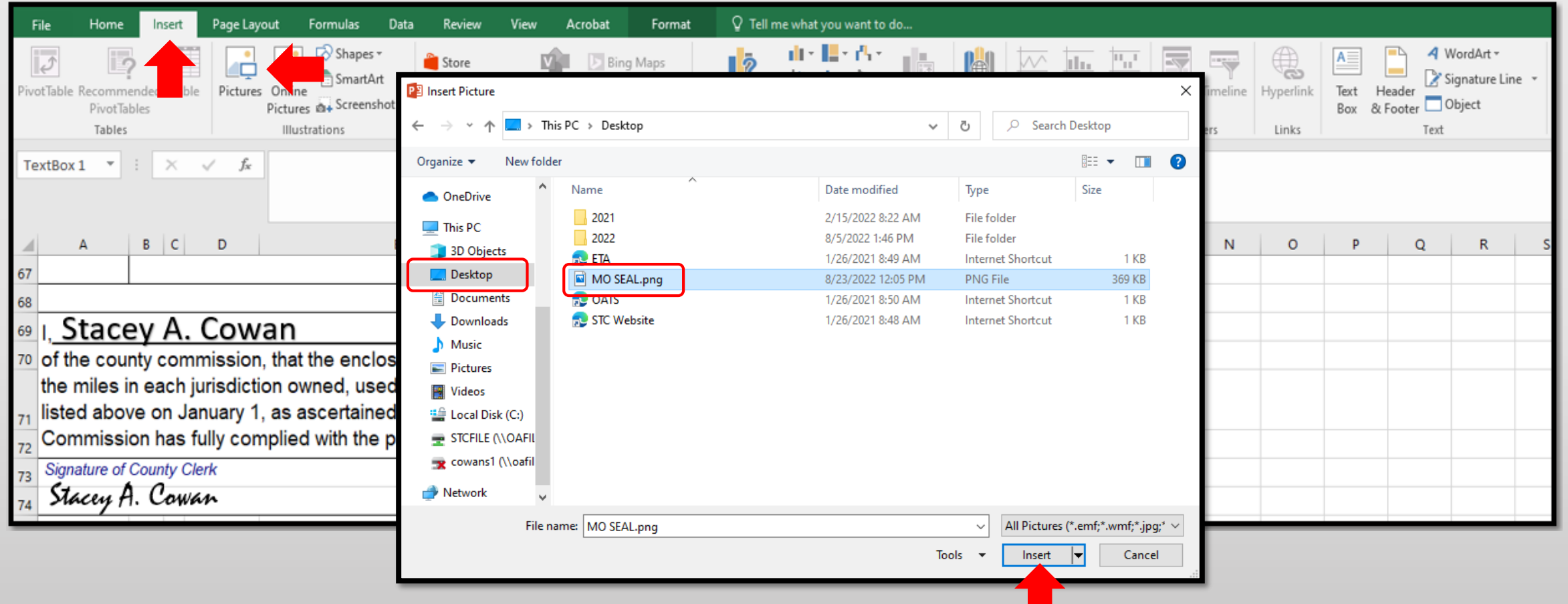

- Click the "Insert" tab, then the "Pictures" icon, and an "Insert Picture" box will appear
- Navigate to saved image location, i.e.; "Desktop", and select "Seal Image", then click the "Insert" button

# How to Affix County Seal to Form 40, cont.

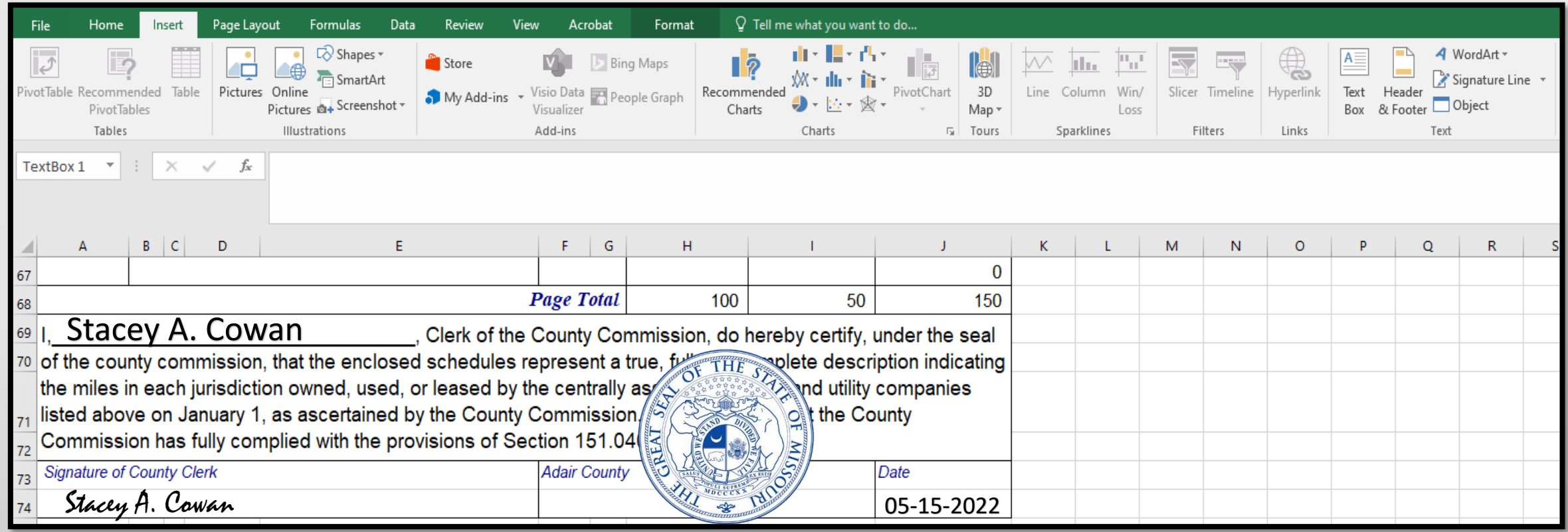

- County Seal will appear. You may change size and move to desired location
- E-signature Block is now complete, with; "Text Box" name, "Typed" Signature & Date, and Picture Insert of County Seal

# Ways to Send the Form 40 and Schedule 13s to OA

Combine the Form 40 Excel worksheet with all the Schedule 13 Excel worksheets and send to 0A in one Excel workbook. – **PREFERRED** 

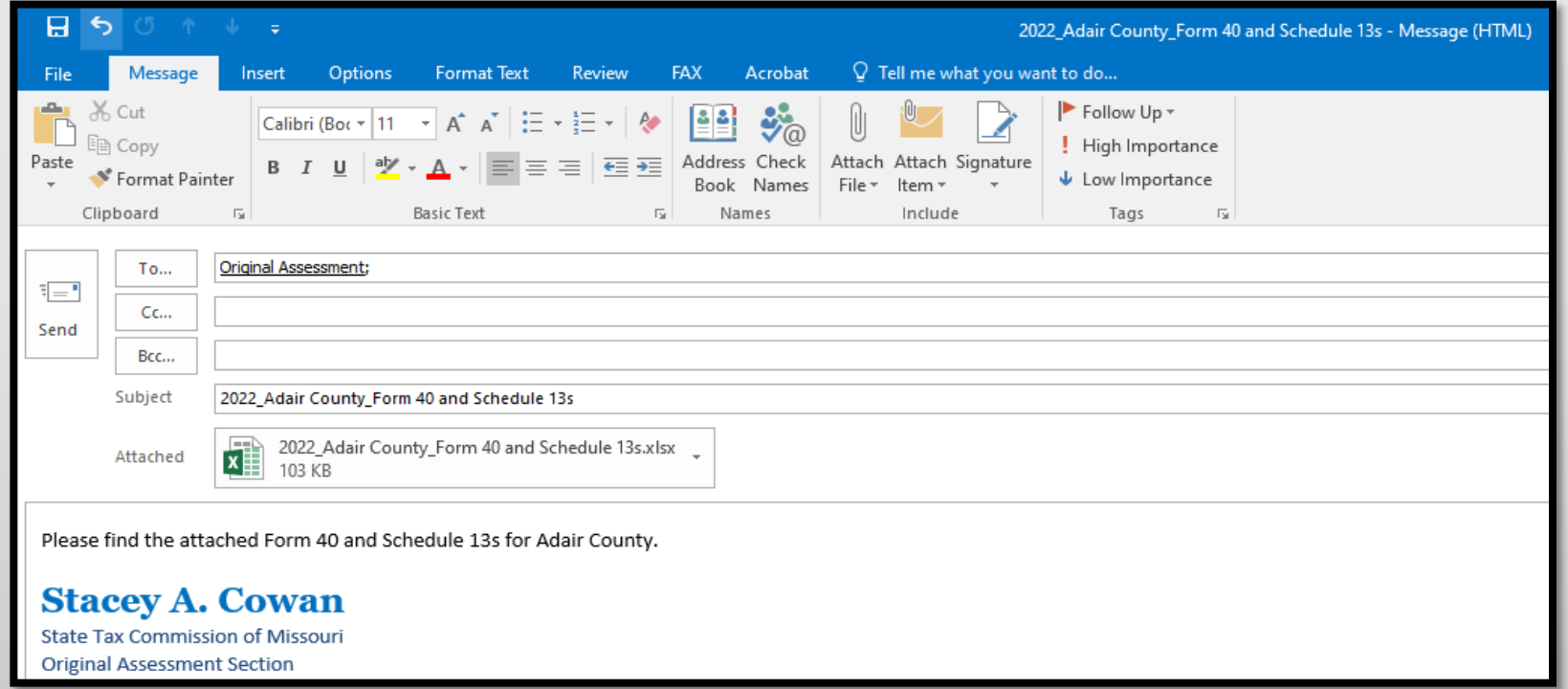

#### Subject: **Must** include;

- **Year**
- **County Name**
- Contents being sent

Attachment: **Must** include;

- Year
- County Name
- Form or Schedule Name

Send to; [originalassessment@stc.mo.gov](mailto:originalassessment@stc.mo.gov) or via FTP in same format

# How to Save Form 40 and Schedule 13s in One Workbook

- Open Form 40 Excel workbook
- Move company Schedule 13s to the Form 40 Excel workbook
- Save each company Schedule 13 in the Form 40 Excel workbook in the same order as the Form 40
- Double click the company Schedule 13 tab to rename with company account number

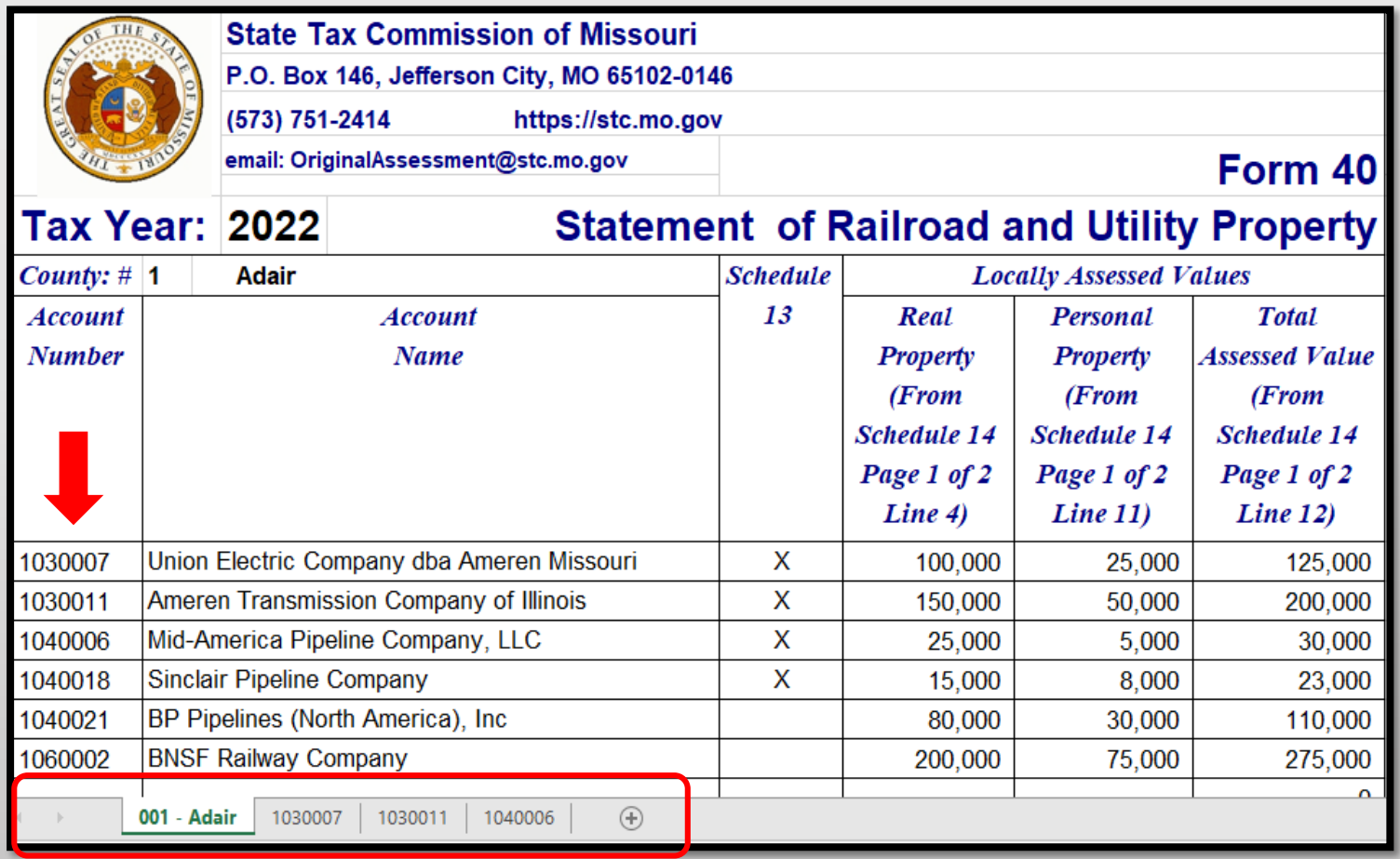

# How to Save Form 40 and Sch. 13s in One Workbook cont.

- Open Schedule 13s one at a time to move and save to the "Form 40 and Schedule 13" Excel workbook
- Once the company Schedule 13 is open, right click the tab at the bottom
- Select "Move or Copy" and box pictured to the right will appear
- Select the "Create a copy" checkbox
- Click the "To book:" dropdown
- Select "Form 40 and Schedule 13 Excel Workbook"
- Click "(move to end)" and click "OK"

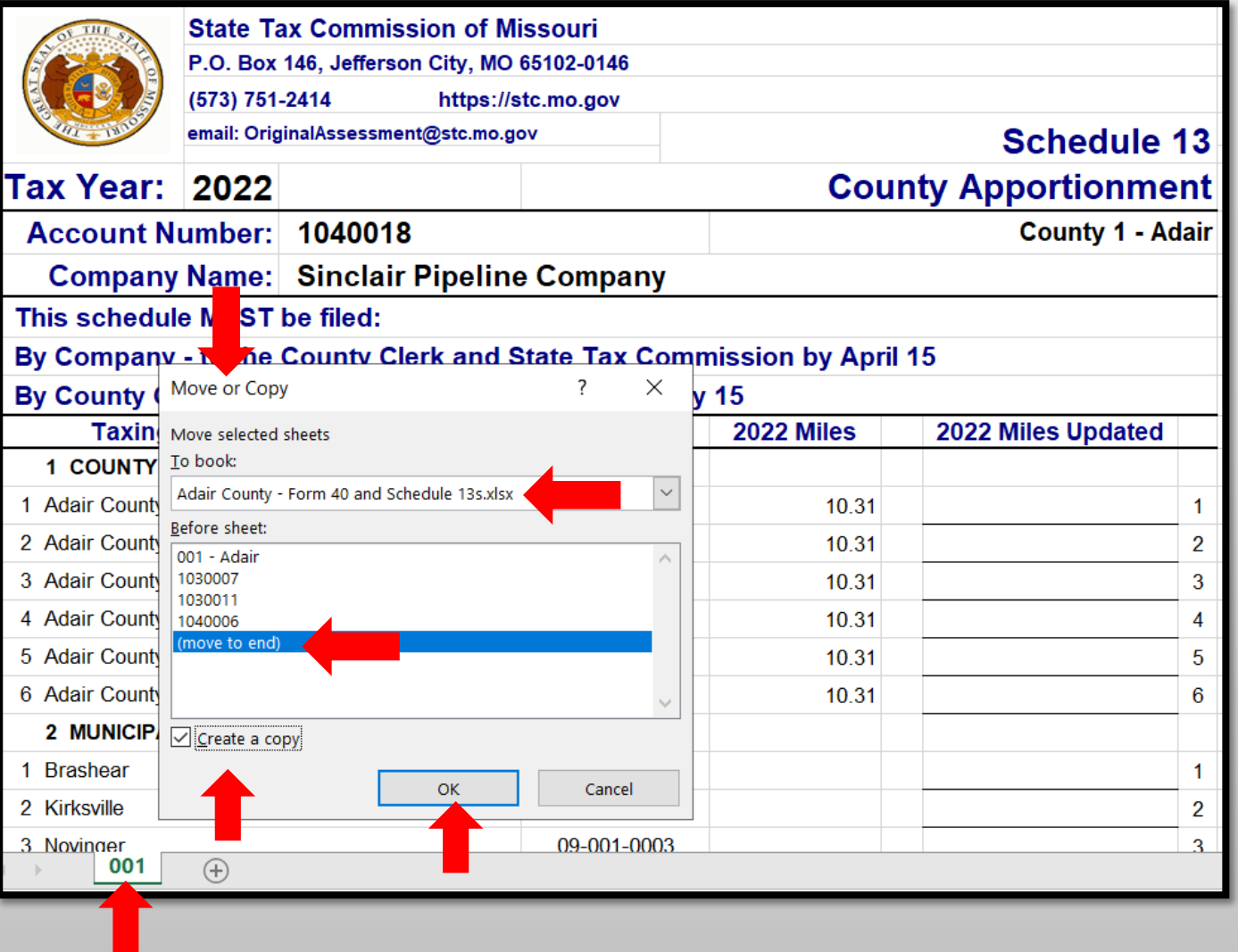

# How to Save Form 40 and Sch. 13s in One Workbook cont.

- Once all Schedule 13s are moved to the Form 40 and Schedule 13s Excel workbook
- Save and send via email as one attachment to: [originalassessment@stc.mo.gov](mailto:originalassessment@stc.mo.gov)

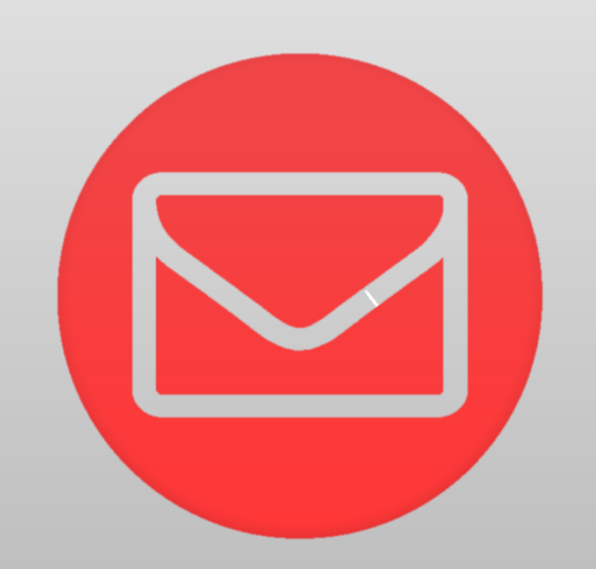

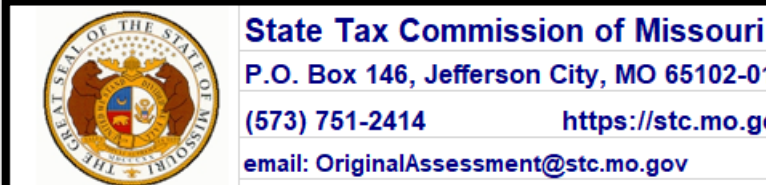

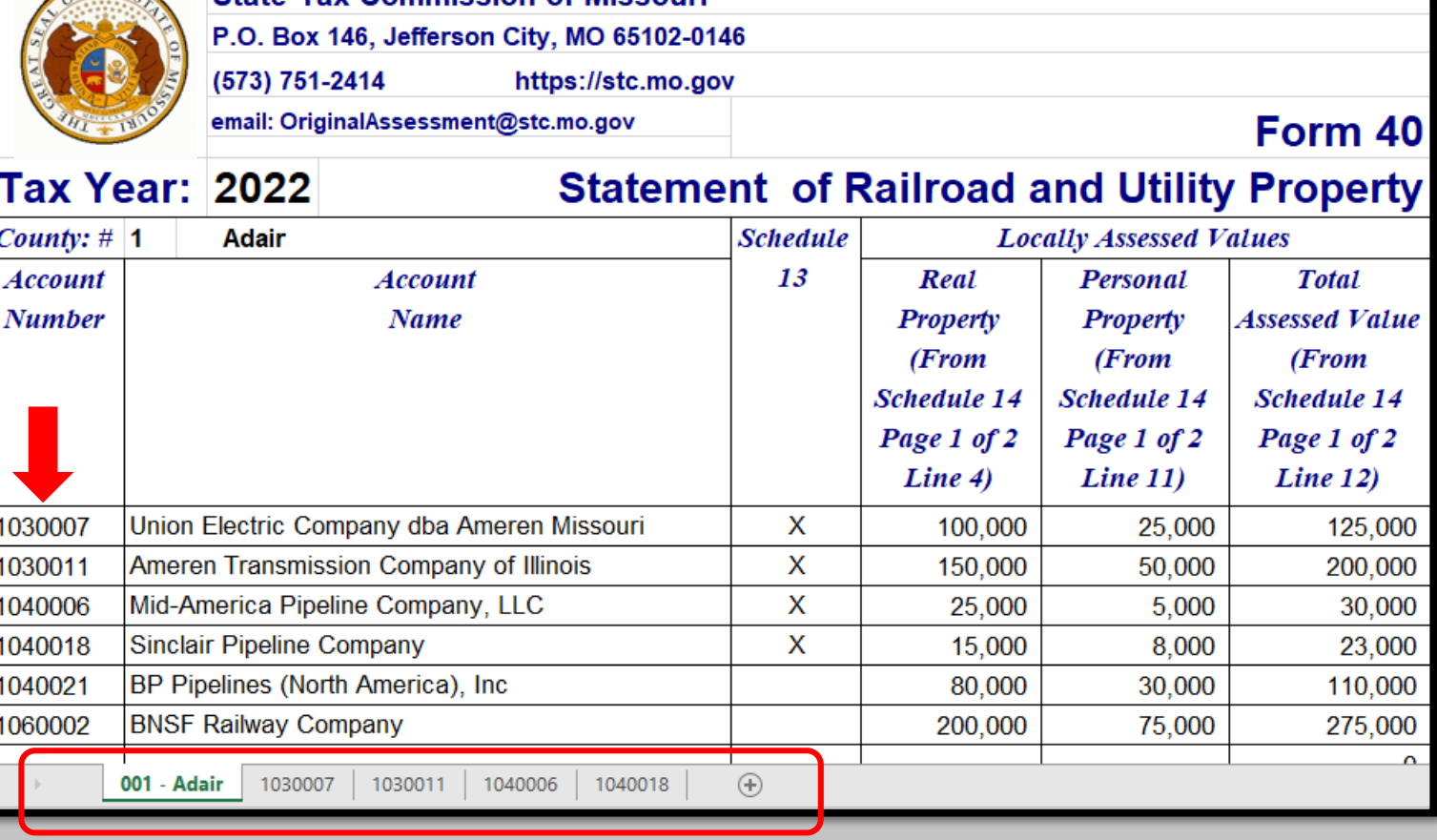

# Ways to Send the Form 40 and Schedule 13s to OA

Modify Excel worksheet with adequate Print Selection, save as PDF, and send to OA as individual PDFs.

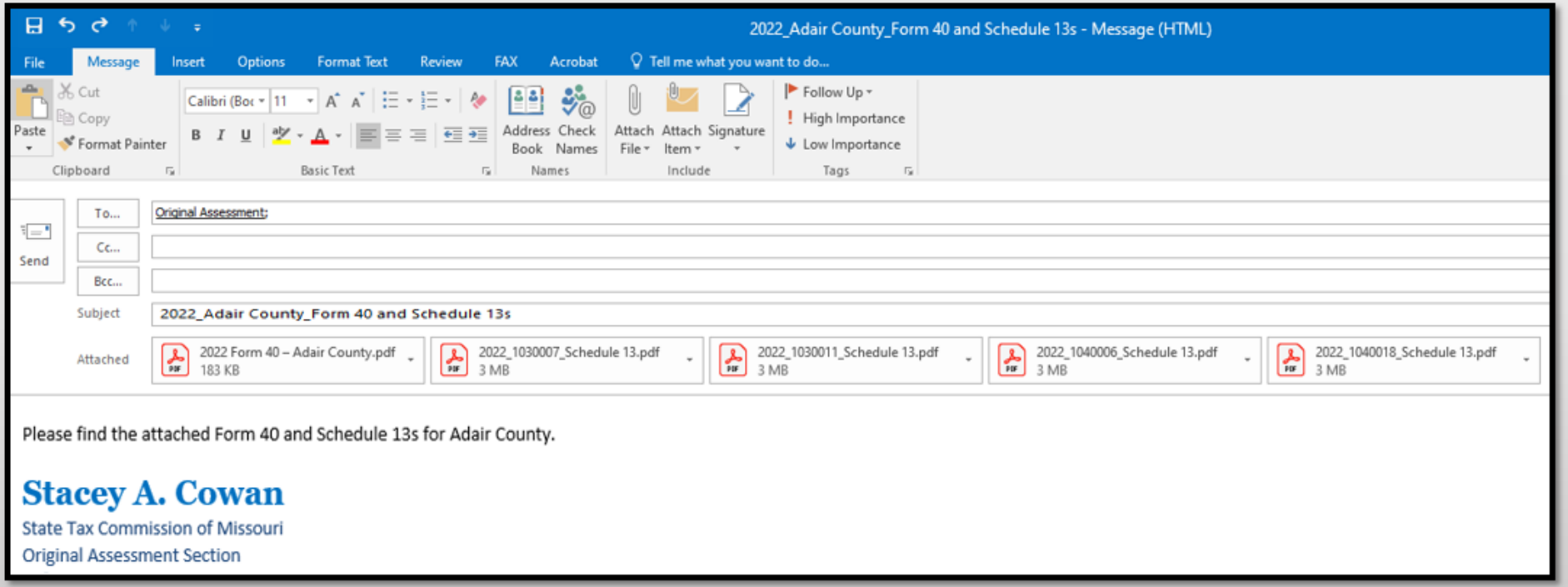

#### Subject: **Must** include;

- Year
- County Name
- Contents being sent

Attachment: Must include;

- Year
- Account number  $\bullet$
- Form or Schedule Name

Send to;

originalassessment@stc.mo.gov

or via FTP in same format

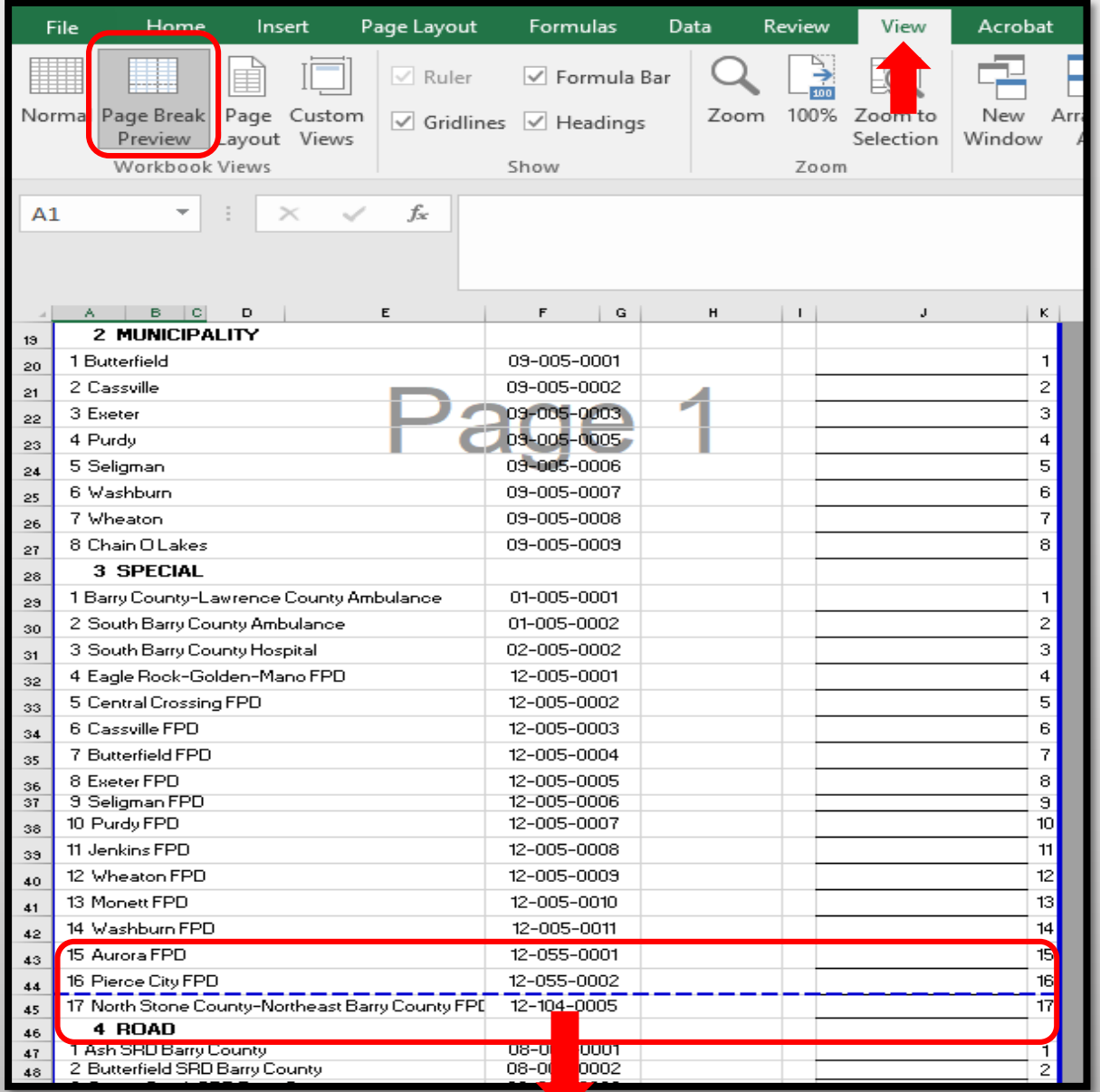

- From the "View" tab, click "Page Break Preview".
- Blue dotted lines will appear, indicating the print page.
- Move "Rows" and "Columns" within the blue dotted print lines as needed.
- Simply drag and drop blue dotted line to desired location.

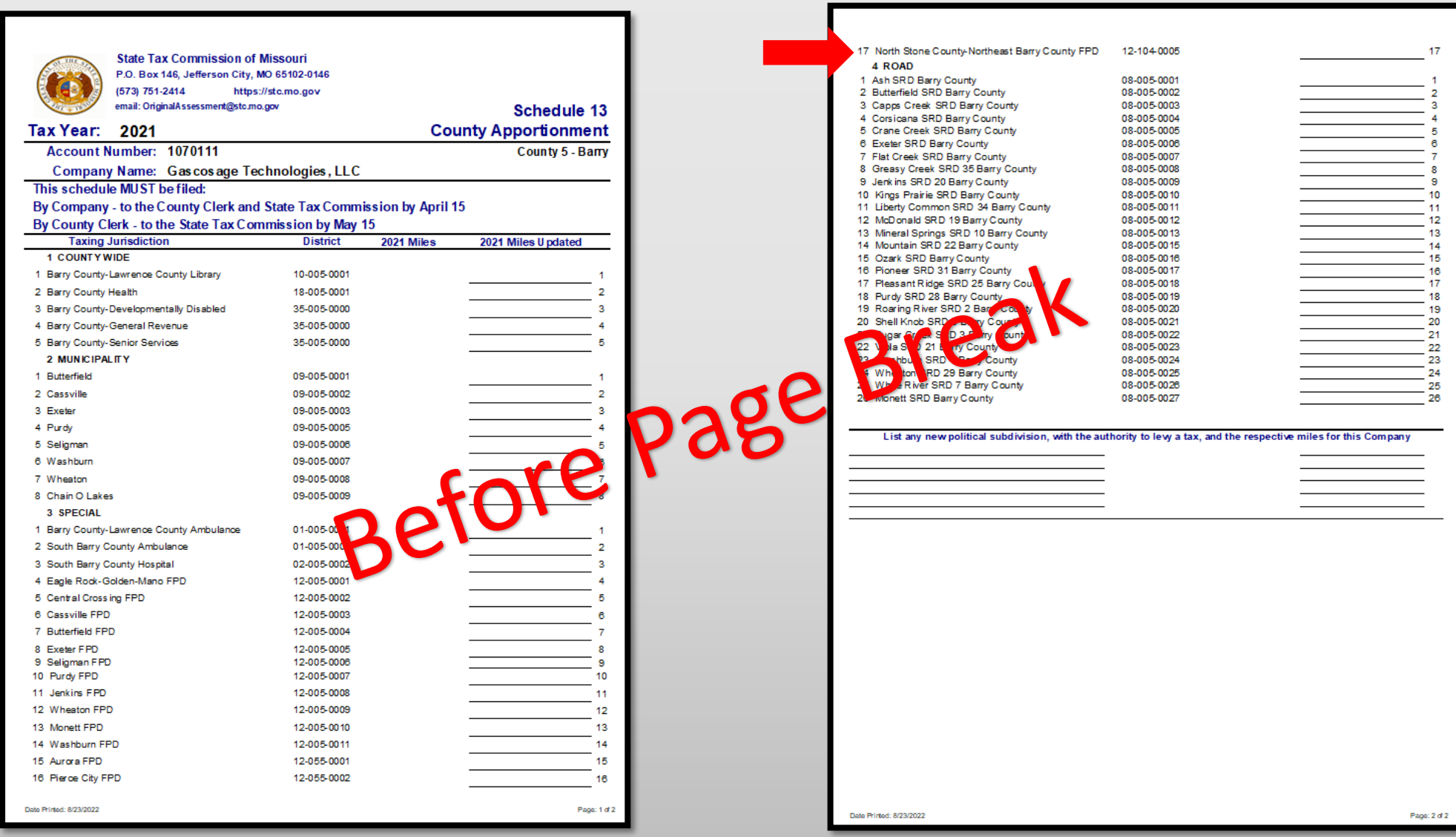

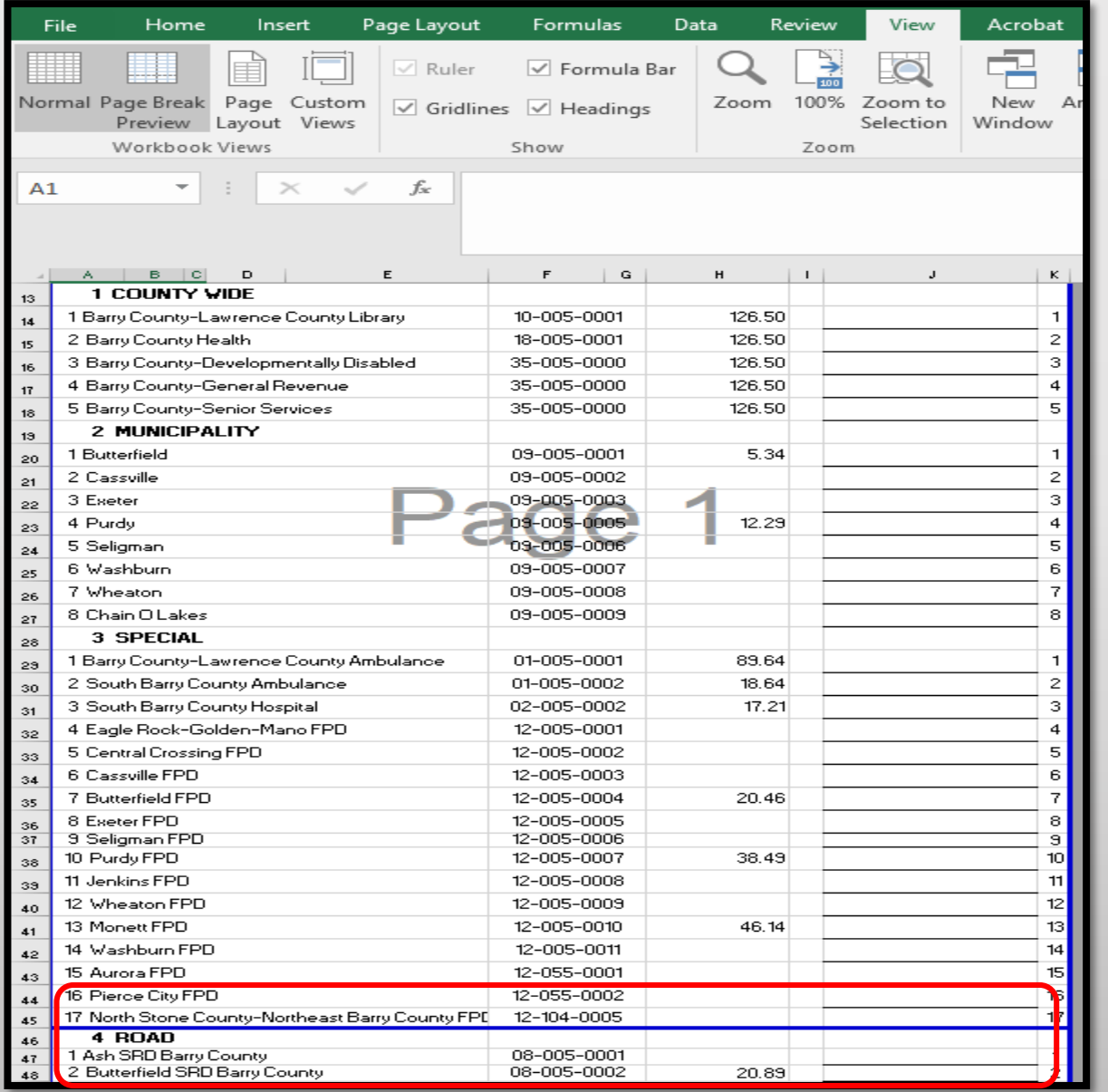

- Line 17 "North Stone County-Northeast Barry County FPD" of the Schedule 13 will now print to Page 1.
- Page Breaks can go up and down, or left and right.
- Once this is complete, everything moved within the blue dotted lines, will print to chosen page.

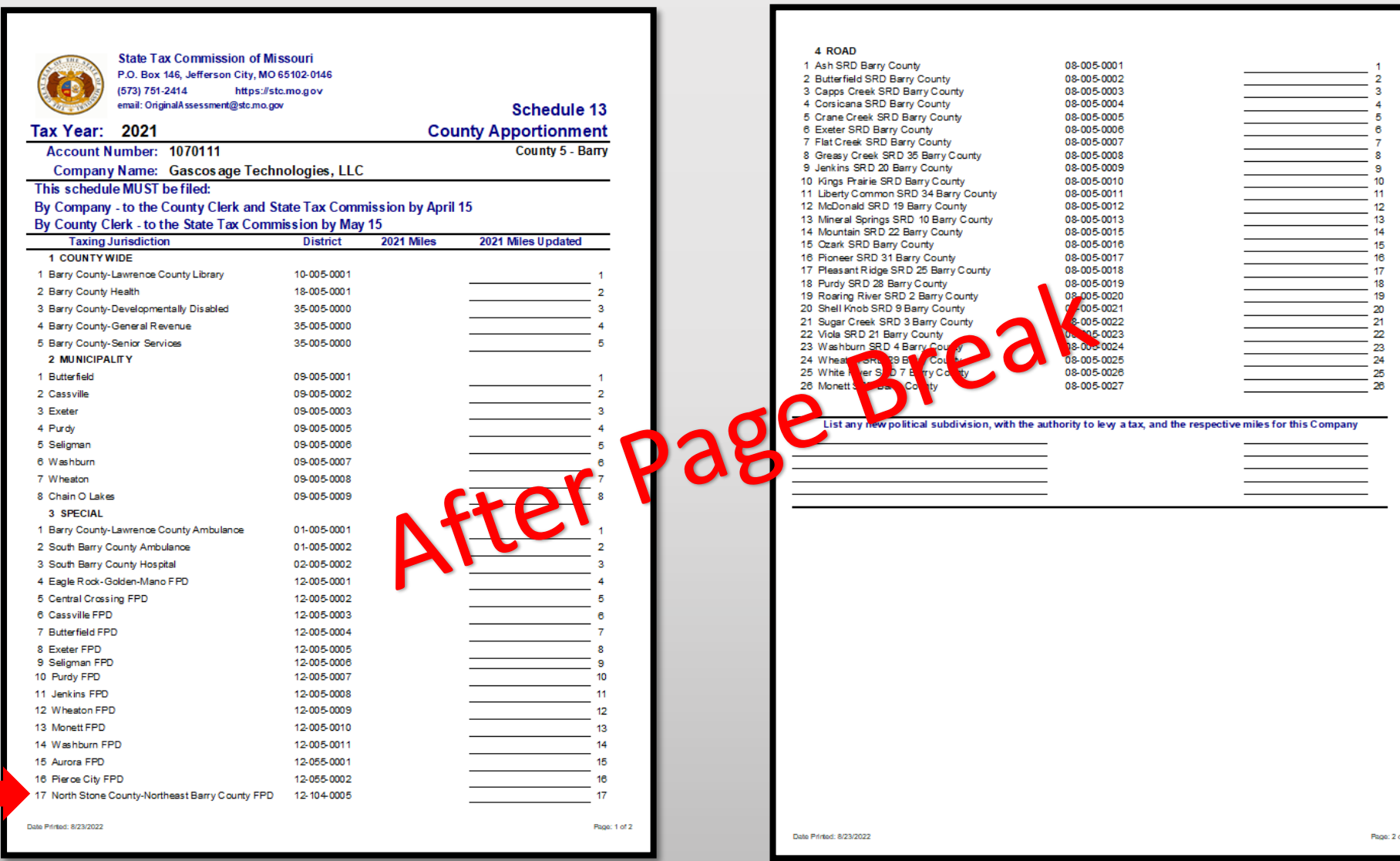

- Note Ensure that print area is set up in Excel before saving to PDF
- Click the "File" tab and select "Save as Adobe PDF"
- Select the "Sheet(s)" button under "Conversion Range"
- Select the "Fit to paper width" button under "Conversion Options"
- Click "Convert to PDF"
- Error message may appear, click "Yes"

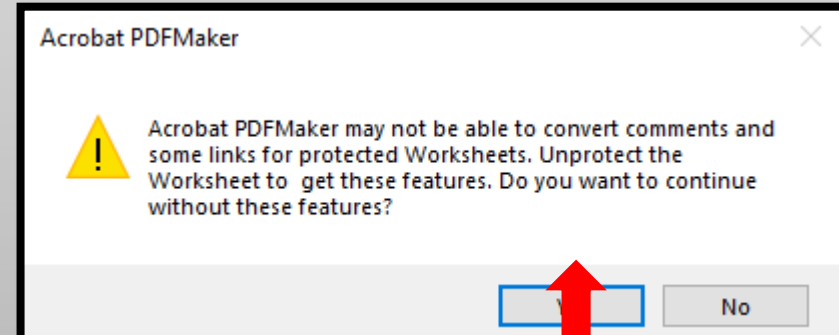

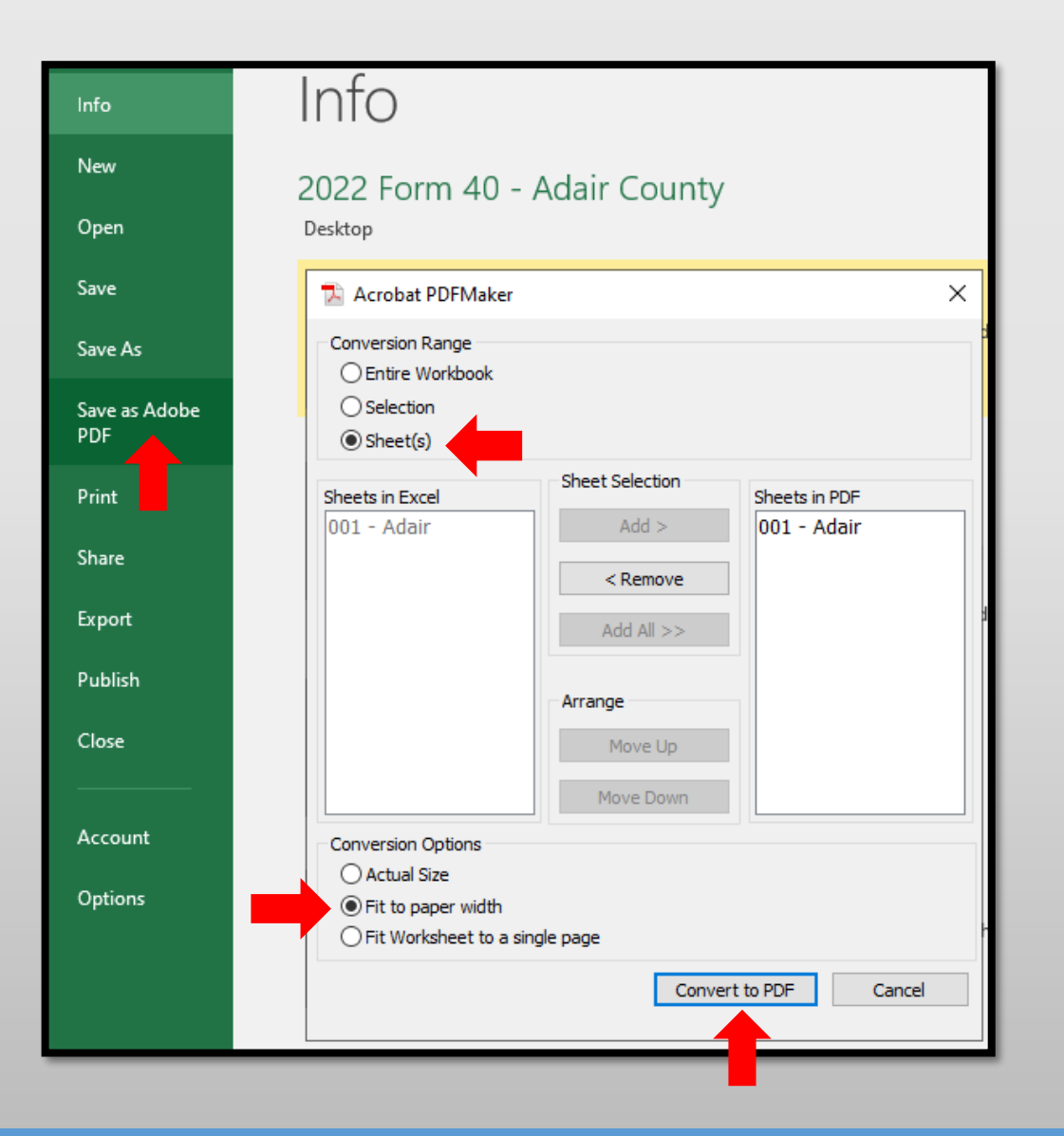

- Type, **2022 Form 40 – Adair County**  in the "File Name" text box
- Select Location you wish to save, i.e.; Desktop
- Click the "Save" button
- Send via email as individual PDF attachment to:

[originalassessment@stc.mo.gov](mailto:originalassessment@stc.mo.gov)

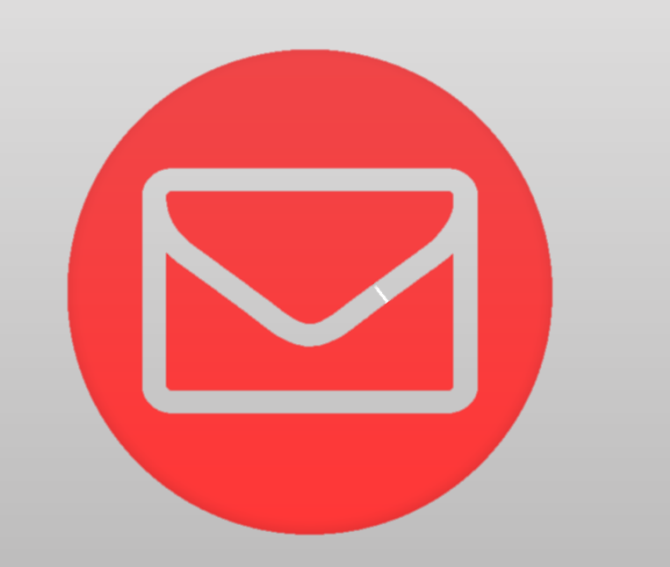

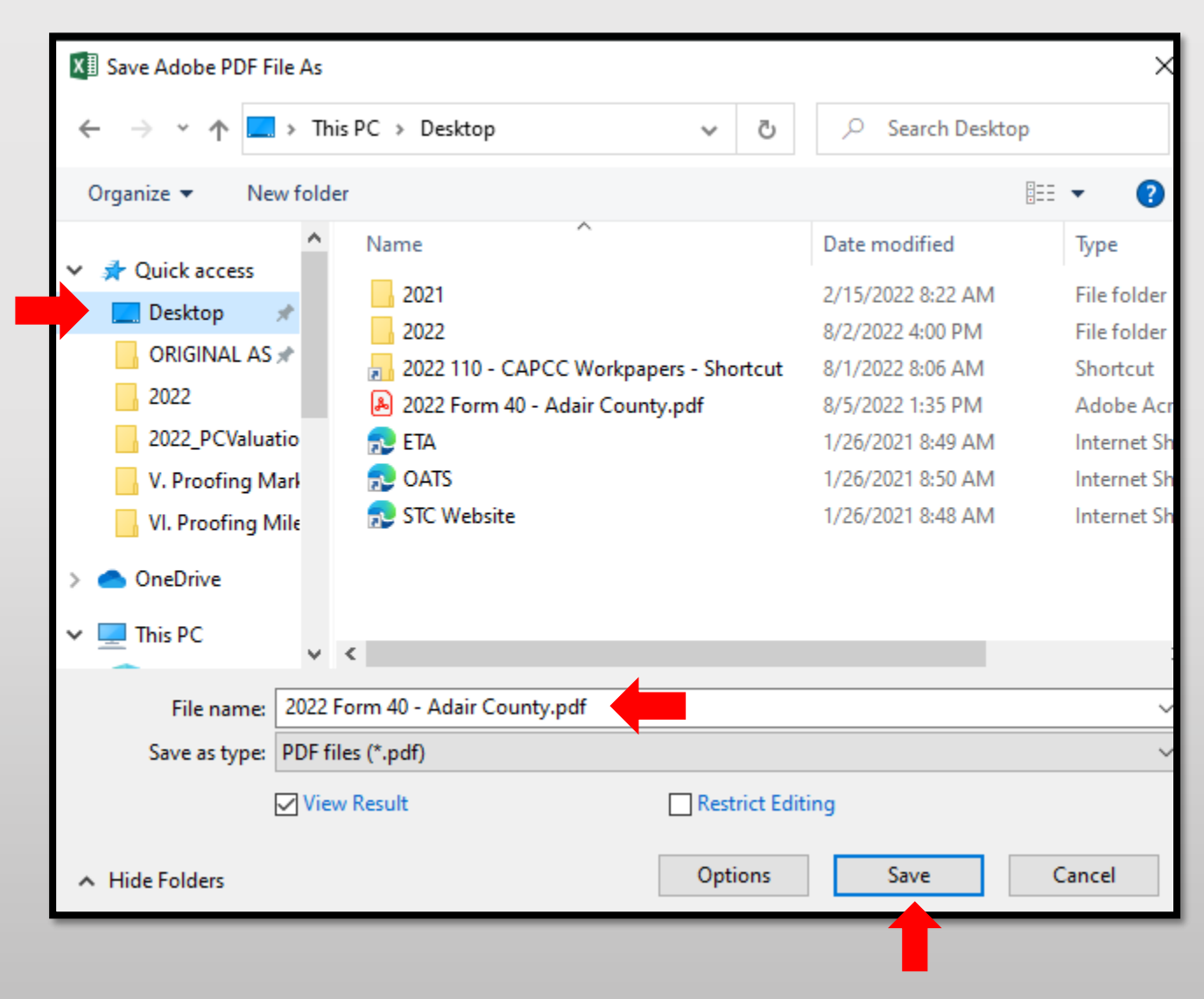

# Ways to Send the Form 40 and Schedule 13s to OA

Combine the Form 40 and Schedule 13s in One PDF Attachment Using Adobe Acrobat. 3.

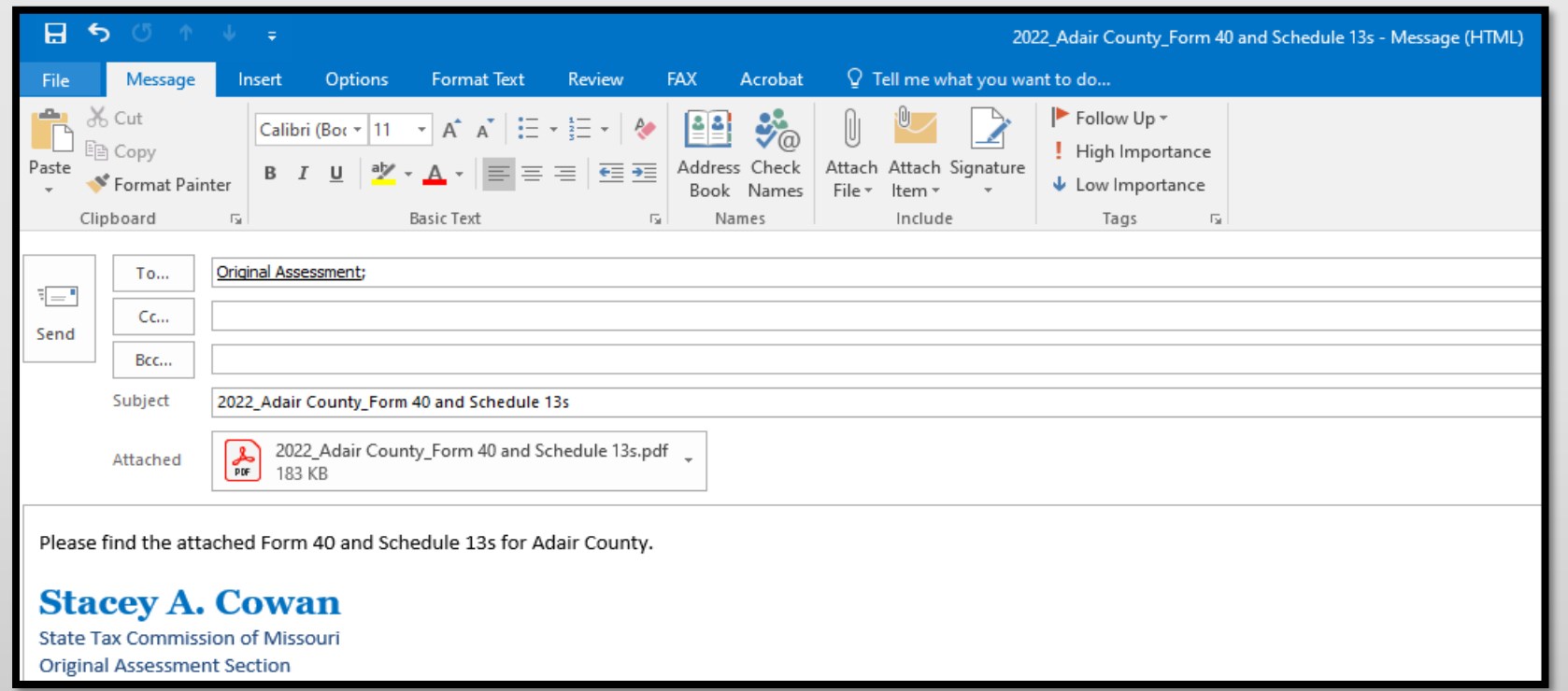

Subject: **Must** include;

- Year
- **County Name**
- Contents being sent

Attachment: **Must** include;

- Year
- County Name
- Form or Schedule Name

Send to; [originalassessment@stc.mo.gov](mailto:originalassessment@stc.mo.gov) or via FTP in same format

- Open Acrobat to combine files; Open the Tools tab and select "Combine files"
- Add files; Click "Add Files" and select the files you want to include
- You can merge PDFs or a mix of PDF documents
- Arrange and delete content; Click, drag, and drop to reorder files or press "Delete" to remove any content you don't want
- Combine files; When you are finished adding and arranging, click "Combine Files"
- Save as a PDF file; Name your file and click the "Save" button

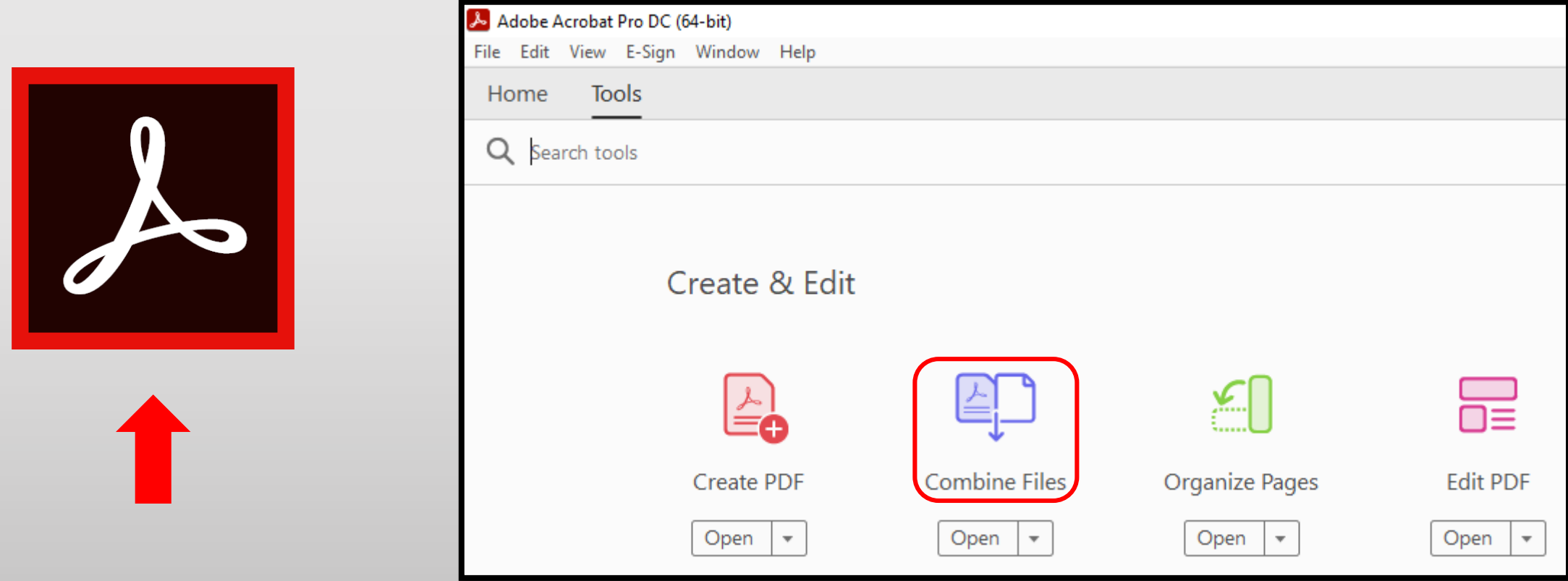

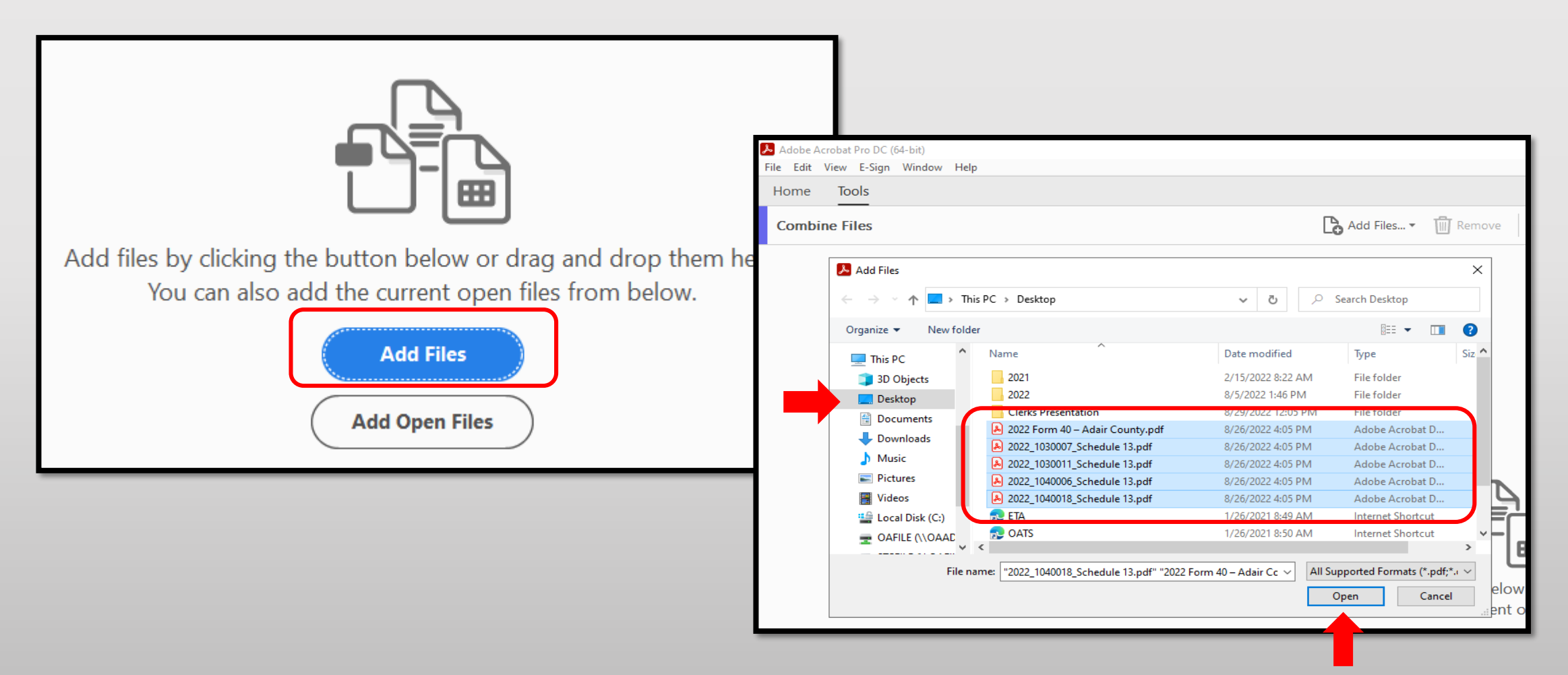

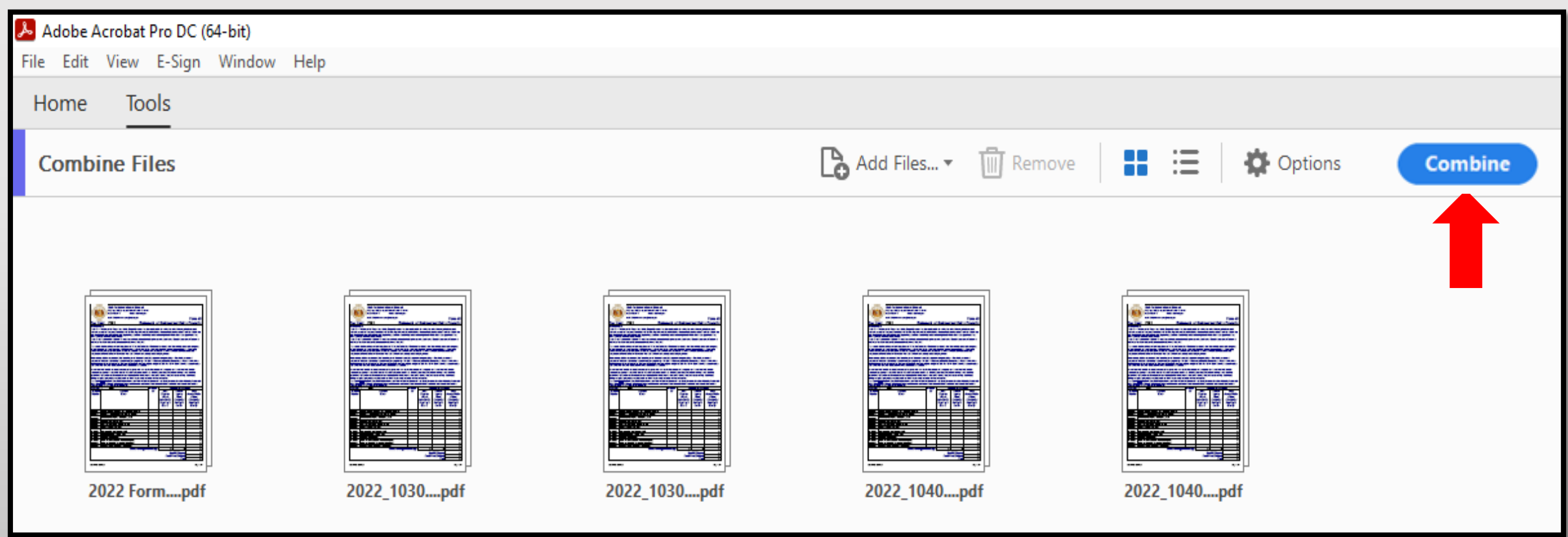

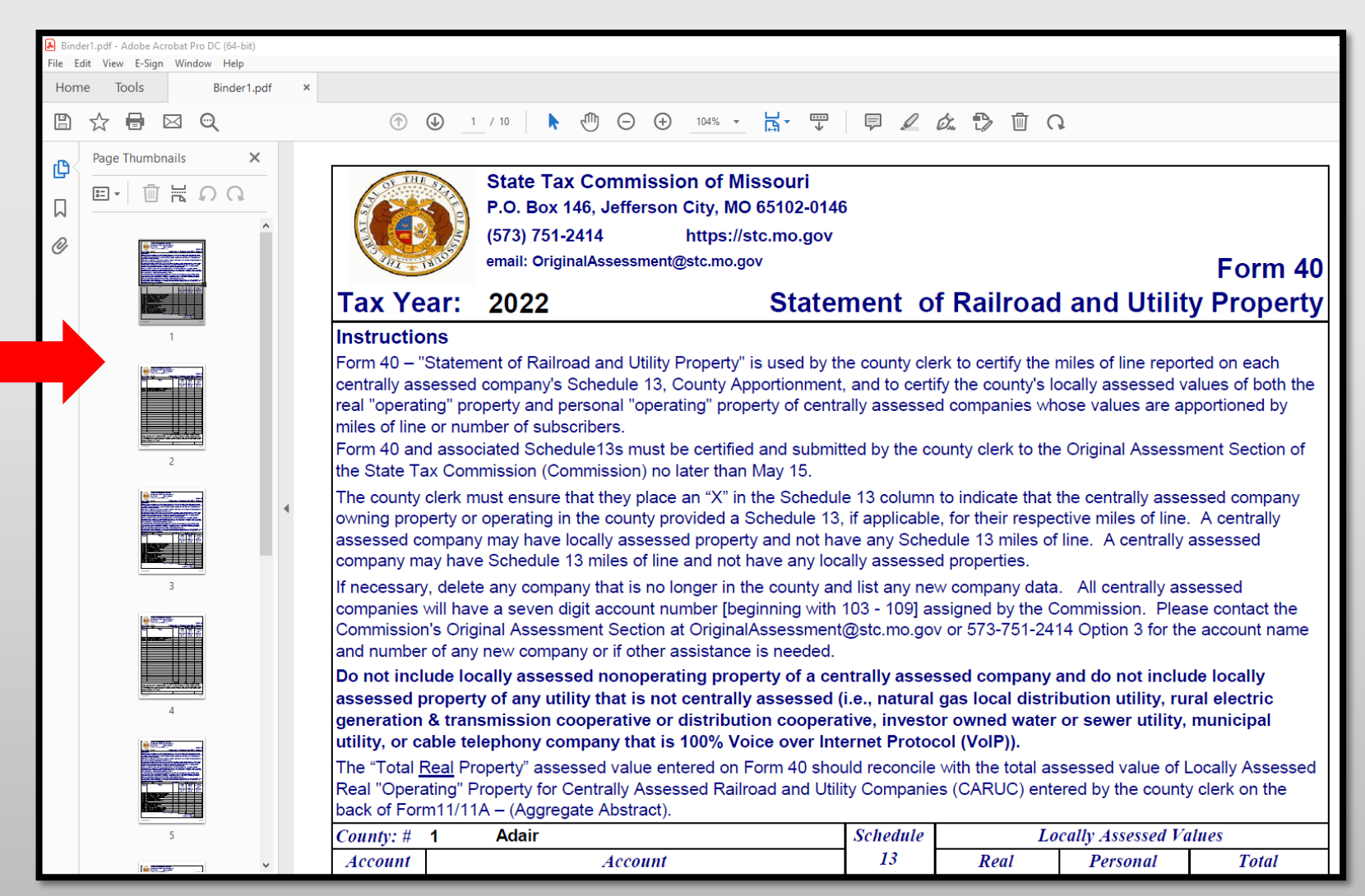

- Type, **2022\_Adair County\_Form 40 and Schedule 13** in the "File Name" text box
- Select Location you wish to save, i.e.; Desktop
- Click the "Save" button
- Send via email as individual PDF attachment to: [originalassessment@stc.mo.gov](mailto:originalassessment@stc.mo.gov)

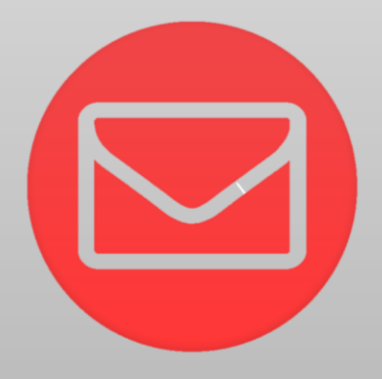

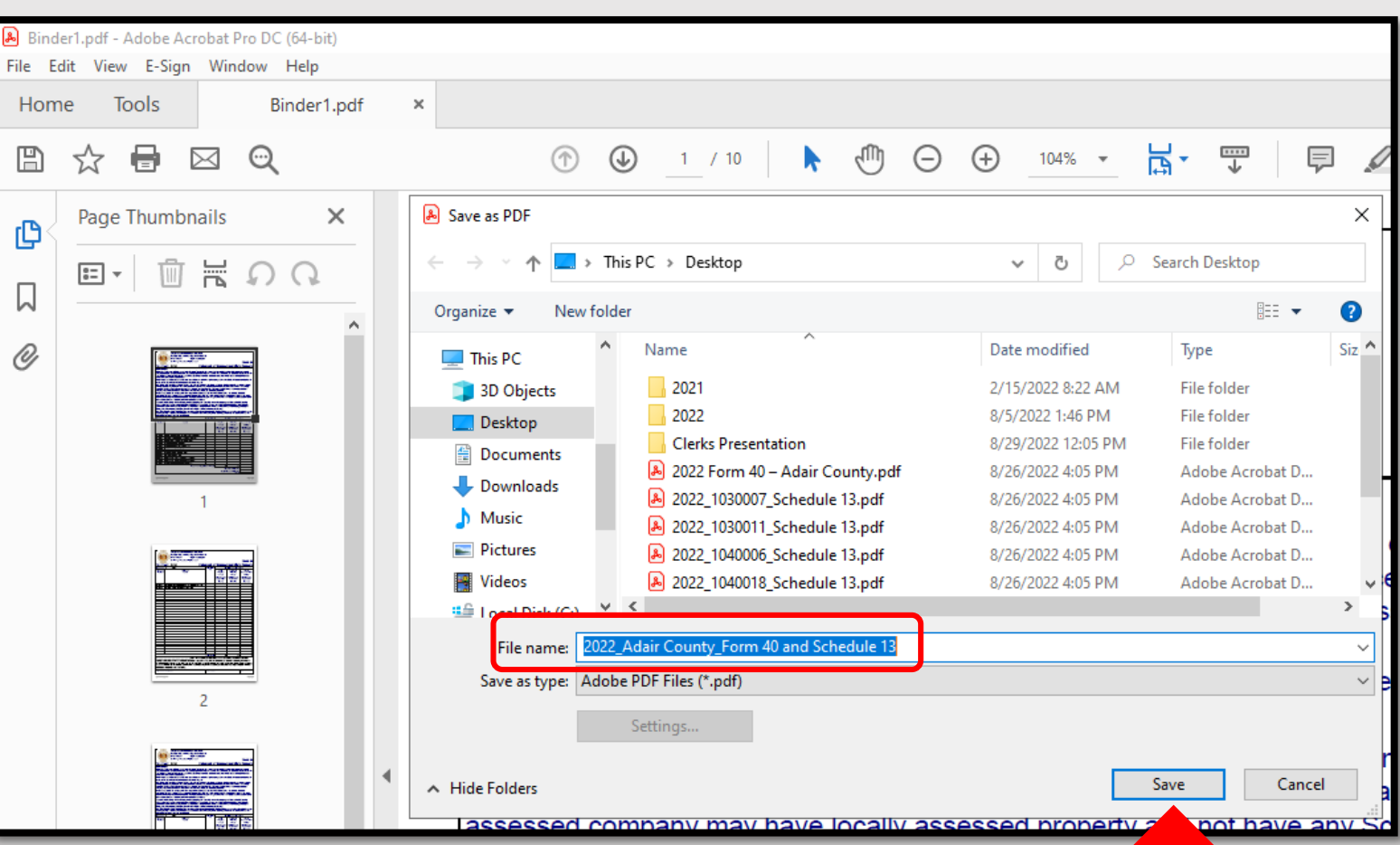

# Ways to Send the Form 40 and Schedule 13s to OA

Combine the Form 40 with all the Schedule 13s and send to OA in one scanned PDF.<br> **ORGANIZE** Schedule 13s in the same order as the Form 40 list of companies.

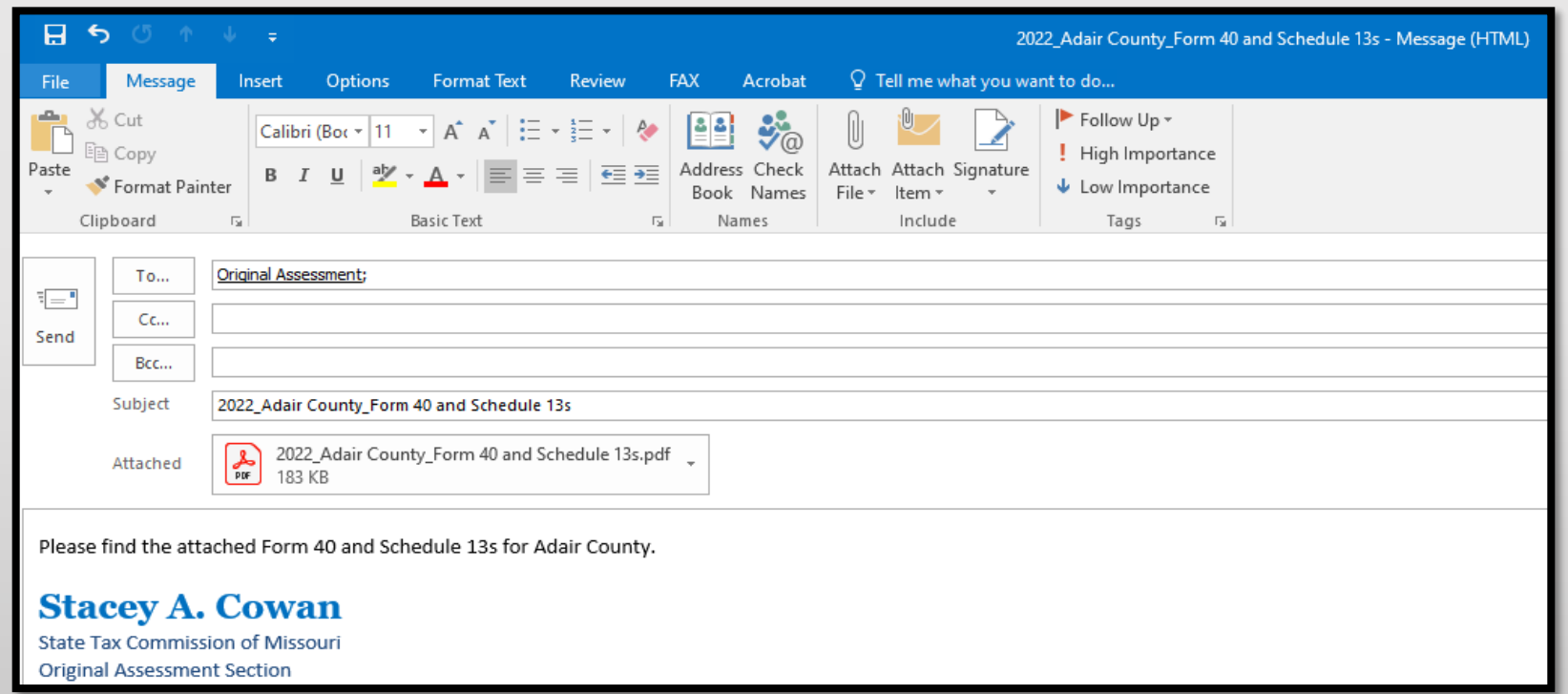

#### Subject: **Must** include;

- Year
- **County Name**
- Contents being sent

#### Attachment: **Must** include;

- Year
- County Name
- Form or Schedule Name

### Send to;

[originalassessment@stc.mo.gov](mailto:originalassessment@stc.mo.gov)

or via FTP in same format
#### How to Send the Form 40 and Schedule 13s to OA

• When scanning the Form 40 and Schedule 13s in one document/attachment, sequence the Schedule 13s per the Form 40 list order.

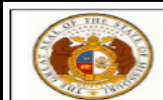

**State Tax Commission of Missouri** P.O. Box 146, Jefferson City, MO 65102-0146 (573) 751-2414 https://stc.mo.gov

email: OriginalAssessment@stc.mo.gov

#### Tax Year: 2022

Instructions Form 40 - "Statement of Railroad and Utility Property" is used by the county clerk to certify the miles of line reporte centrally assessed company's Schedule 13, County Apportionment, and to certify the county's locally assessed va real "operating" property and personal "operating" property of centrally assessed companies whose values are app of line or number of subscribers.

Form 40 and associated Schedule13s must be certified and submitted by the county clerk to the Original Assessm the State Tax Commission (Commission) no later than May 15.

**Statement of Railroad and Utility** 

The county clerk must ensure that they place an "X" in the Schedule 13 column to indicate that the centrally asses owning property or operating in the county provided a Schedule 13, if applicable, for their respective miles of line. assessed company may have locally assessed property and not have any Schedule 13 miles of line. A centrally a company may have Schedule 13 miles of line and not have any locally assessed properties.

If necessary, delete any company that is no longer in the county and list any new company data. All centrally ass will have a seven digit account number [beginning with 103 - 109] assigned by the Commission. Please contact th Original Assessment Section at OriginalAssessment@stc.mo.gov or 573-751-2414 Option 3 for the account name any new company or if other assistance is needed.

Do not include locally assessed nonoperating property of a centrally assessed company and do not includ assessed property of any utility that is not centrally assessed (i.e., natural gas local distribution utility, rura generation & transmission cooperative or distribution cooperative, investor owned water or sewer utility, r or cable telephony company that is 100% Voice over Internet Protocol (VoIP)).

The "Total Real Property" assessed value entered on Form 40 should reconcile with the total assessed value of L Real "Operating" Property for Centrally Assessed Railroad and Utility Companies (CARUC) entered by the county of Form11/11A - (Aggregate Abstract).

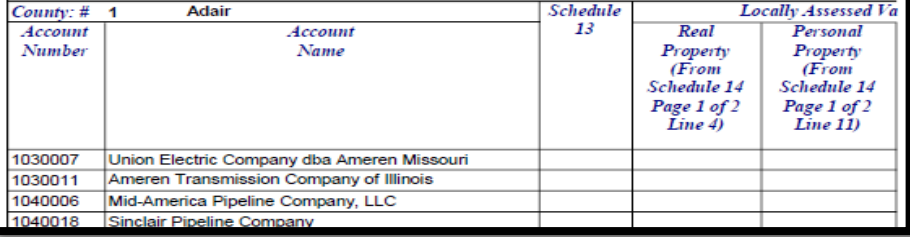

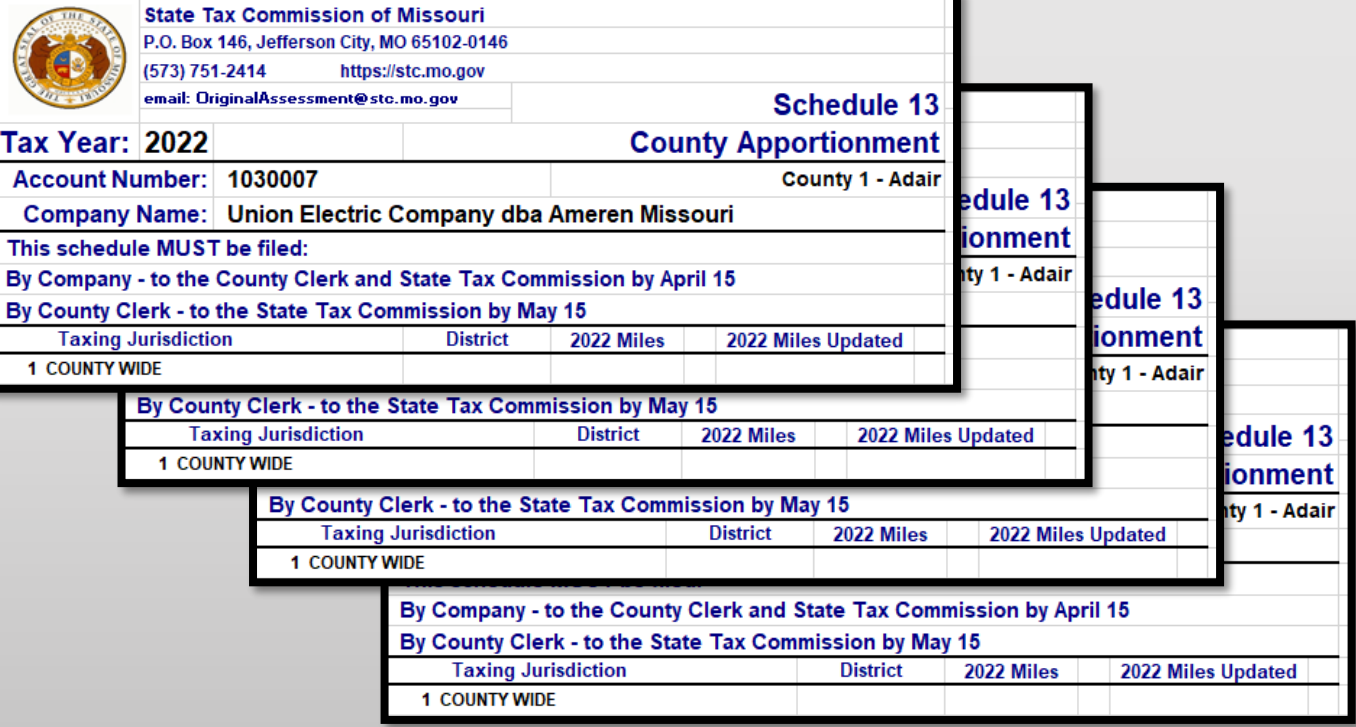

#### Things to Double Check Before Sending the Form 40 and Schedule 13s to OA

- Do the figures on the Form 40 match the Assessed Value per the Schedule 14
- Is there an "X" on the Form 40 for companies with a Schedule 13
- Is the Signature Block complete
- Does the Subject Line in the email include; Year, County Name, and items enclosed
- Do the attachments enclosed in the email include; Year, County Name, and Form or Schedule name
- Are all the Schedule 13s included with the Form 40 submission
- Be sure to send the Final Schedule 13 to OA with the Form 40 submission
- Contact company with any questions, concerns, or missing items

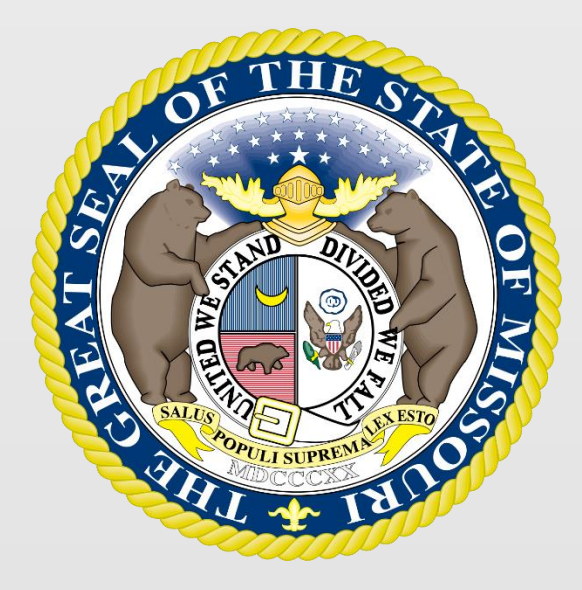

### For additional assistance contact:

- Stacey Cowan, Appraisal Specialist 573-751-1708
	- Peter Chari, Appraisal Specialist 573-751-1729
		- Jeffrey Smith, Manager 573-526-6403

## State Tax Commission - Original Assessment

# Questions

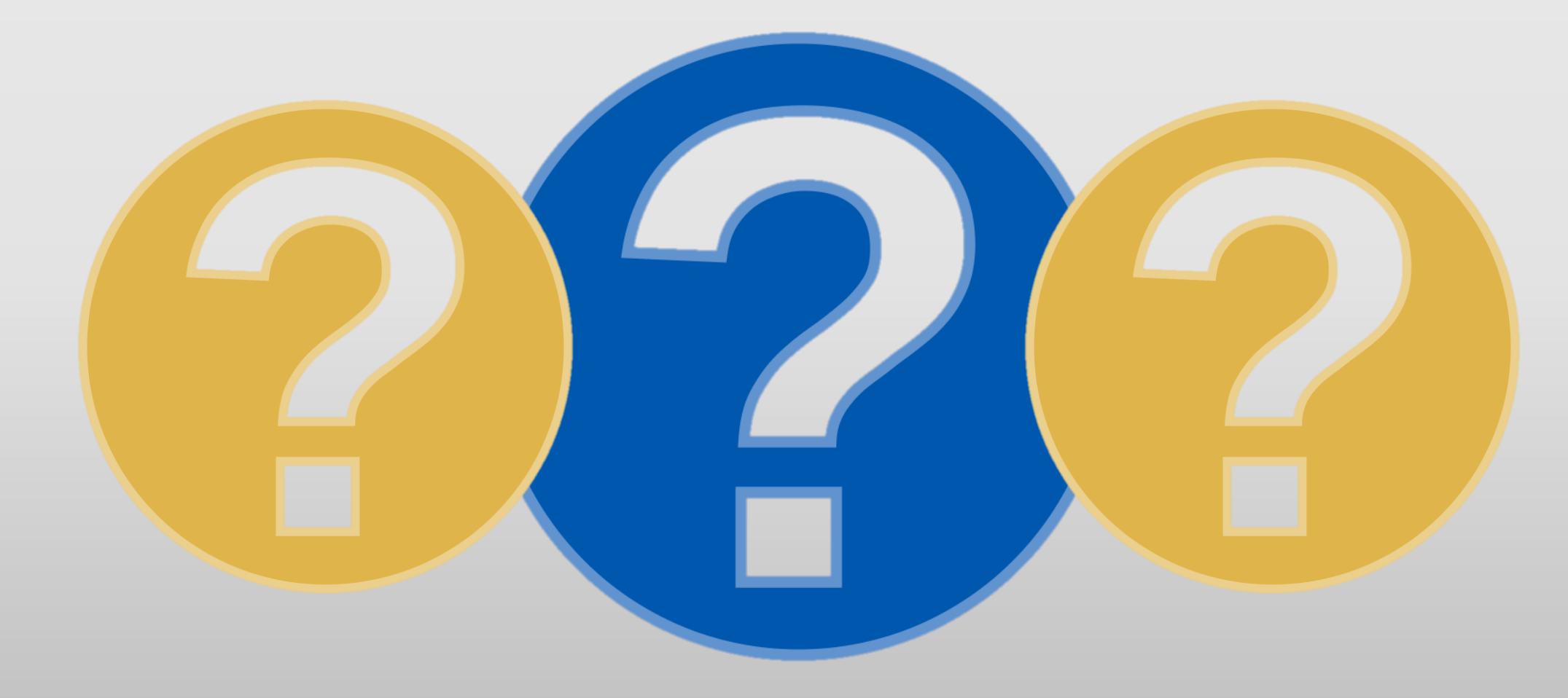

State Tax Commission of Missouri Administration

#### 2022 Missouri State Clerk's Conference

Form 11 and Form 11A

#### Form 11 & Form 11A

- County assessors are required by statute to turn over the assessment book by July 1st each year.
- County clerks are required by statute to submit a Form 11 by July 20th each year.
- Upon adjournment of the Board of Equalization, county clerks are required to submit a Form 11A.
- Statutes allow for amendments to both Form 11 and Form 11A prior to December 31st of each year (STC prefers an amended Form 11A submission by December 15th-20th to capture changes from the BOE to end of year).

#### Form 11 & Form 11A (Back)

- **Complete the back of the Form 11 or 11A FIRST**
- The information on the back of the Form 11 and 11A is used for reporting and auditing purposes.
- There are formulas that will auto-populate the county name throughout the entire spreadsheet, if entered on the Form 11 back tab first.
- Total fields in each section have formulas that will calculate the values.

## Form 11 and Form 11A (Back)

- **New Construction** figures come from the assessor's assessment book. The clerk is responsible for adding the new construction from all locally assessed property of the centrally assessed companies. **Line 17 from the Schedule 14.**
- **TIF Incremental Finance Property** – only the amount of the TIF incremental increase is reported on the back of the Form 11 and Form 11A.

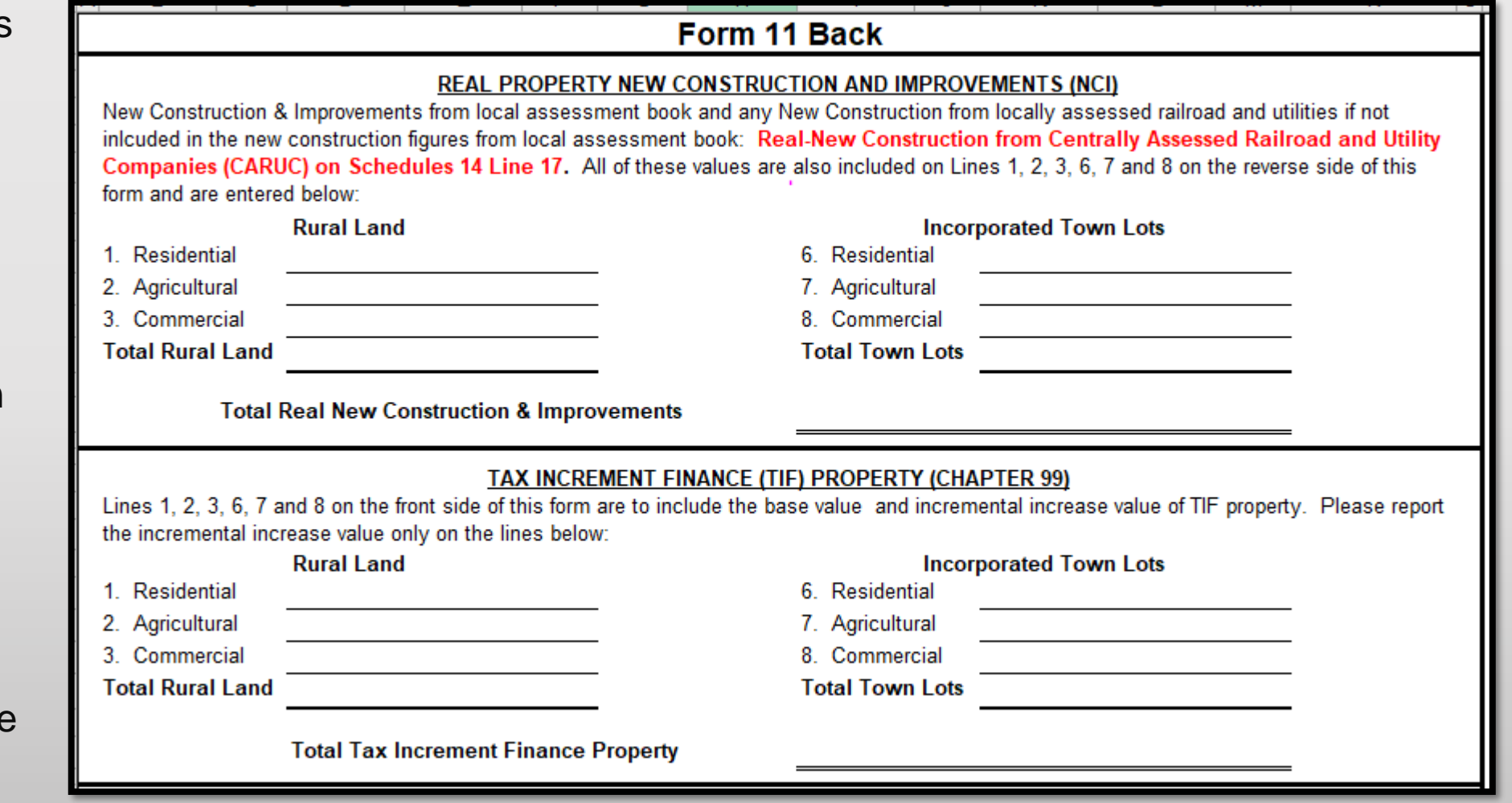

#### Form 11 and Form 11A (Back)

 $1$ 

• **Locally Assessed REAL OPERATING Property for Centrally Assessed Railroad and Utility Companies –** includes all REAL OPERATING property from the Schedule 14, Line 4. This should also be the same number from the Form 40 total real property.

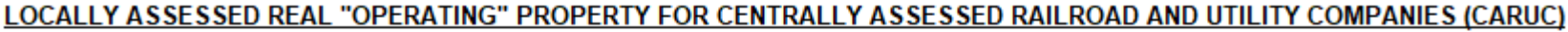

Lines 1, 2, 3, 6, 7 and 8 on the front side of this form are to include the valuation of locally assessed REAL "OPERATING" property for Centrally Assessed Railroad and Utility Companies (CARUC). These values should match the locally assessed REAL "OPERATING" property values reported on the Form 40 submitted to the Original Assessment Section of the State Tax Commission. Please report the locally assessed REAL "OPERATING" CARUC property on the lines below. ALL PERSONAL AND REAL OPERATING AND NON-OPERATING PROPERTY ARE **REPORTED ON THE FRONT FOR THE FORM.** 

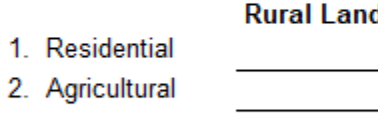

3. Commercial

**Total Rural Land** 

**Total Locally Assessed Real Operating Railroad & Utility Property** 

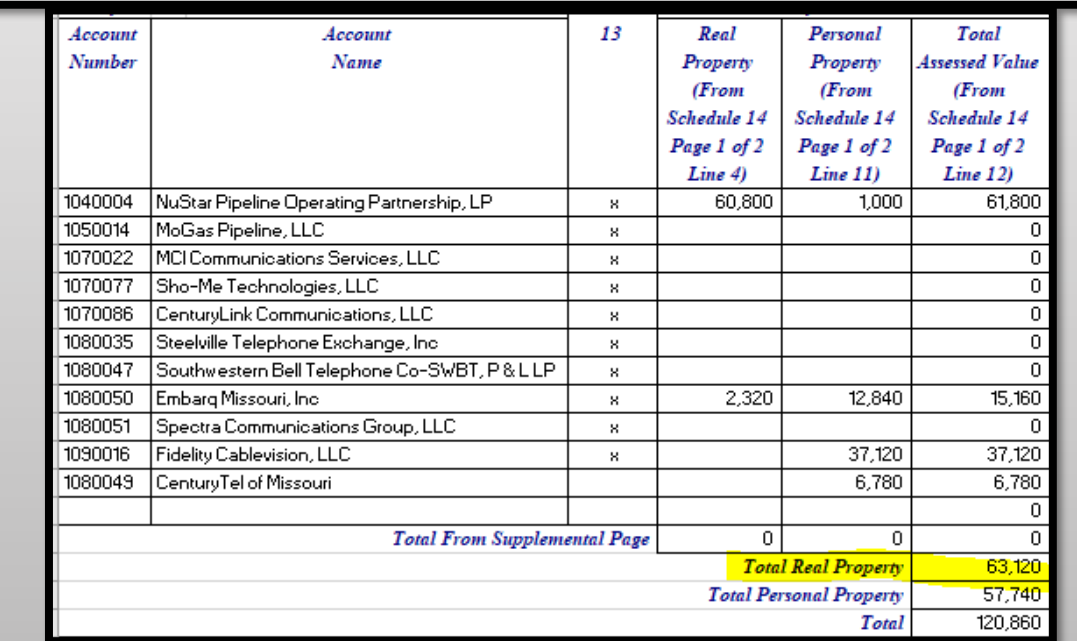

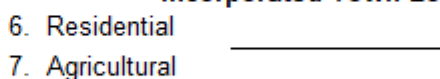

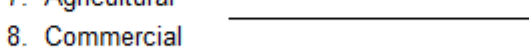

**Incorporated Town Lots** 

**Total Town Lots** 

### Form 11 & Form 11A (Back)

• **Vehicles/HISTORICAL MOTOR VEHICLES (these blocks are a count of vehicles, not assessed values) –** the vehicles counts are provided by the assessor's assessment book. The Clerk is responsible for including vehicles from the locally assessed property of the centrally assessed companies. This can be found on **SCHEDULE 16.**

Each of these block totals auto populate on lines 20 and 23 on the front, respectively.

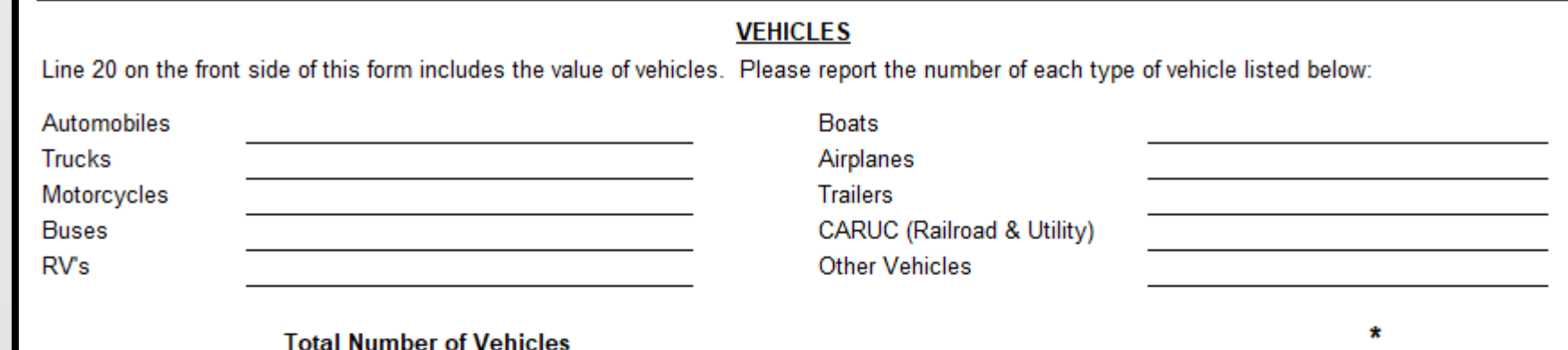

#### \*The total number of vehicles shown on this line should match the number of assessments reported on Line 20 on the front side of this form. This total will automatically be entered on Line 20 on the front side of this form. Railroad and Utility (CARUC) vehicles should be included in the

count above and the assessed value included on Line 20 on the front side of this form if they are NOT included in the assessment book turned over by the county assessor. Do not include count or assessed value for Commercial Aircraft Owned by Others (CAOBO) if they have filed for assessment by the Original Assessment Section of the State Tax Commission.

#### HISTORIC MOTOR VEHICLES, HISTORIC AIRCRAFT AND AIRCRAFT BUILT FROM A KIT

Line 23 on the front side of this form is the total value of historic motor vehicles, historic aircraft, and aircraft built from a kit. Historic motor vehicles are assessed at 5%. Please report the number of each type of historic personal property below:

**Historic Motor Vehicles** 

**Historic Aircraft** 

Aircraft Built from a Kit

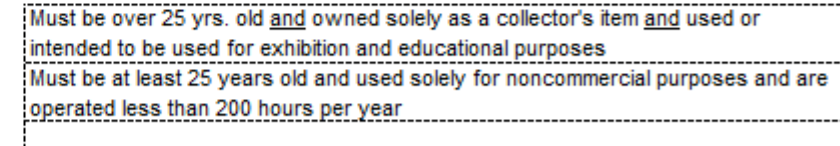

Aircraft that are home built from a kit

46

#### **Total Number of Historic Vehicles and Aircraft**

\*The total number of historic vehicles shown on this line should match the number of assessments reported on Line 23 on the front side of this form. This total will automatically be entered on Line 23 on the front side of this form.

### Form 11 & Form 11A (Back)

- **Signature Block** this should be completed by the county clerk. Ensure the box is checked which takes the place of the county clerk seal allowing for the acceptance of electronic submissions.
- Completing the Form 11 Back tab first will auto populate data throughout the workbook.

I do hereby certify that the foregoing is a true, complete, and correct abstract of the taxable property in the said county, taken from the Assessment Book for 2022. Enter your complete name, county name, and date as certification to this filing submission, attesting to the statement above.

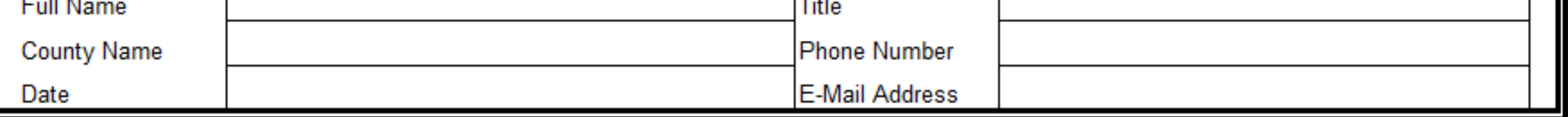

#### Form 11 & Form 11A (Front)

#### **What goes on the FRONT of the Form 11 and 11A?**

- ASSESSED VALUE FOR ALL LOCALLY ASSESSED TAXABLE PROPERTY
	- Inclusive of Rural Electric Cooperatives and Locally Assessed Railroad and Utility Property that is NOT valued by the State Tax Commission (both operating and non-operating property).
- TIF Base and Incremental Increase
- Urban Redevelopment
- Enterprise Zone
- All locally assessed personal property
	- Inclusive of Rural Electric Cooperatives and Locally Assessed Railroad and Utility Personal Property that is NOT valued by the State Tax Commission (both operating and non-operating property.

#### **What does NOT go on the front of the Form 11 and Form 11A?**

- Centrally (State) Assessed Railroad and Utility Assessed Values
- Chapter 100 Assessed Values

## Form 11 (Front)

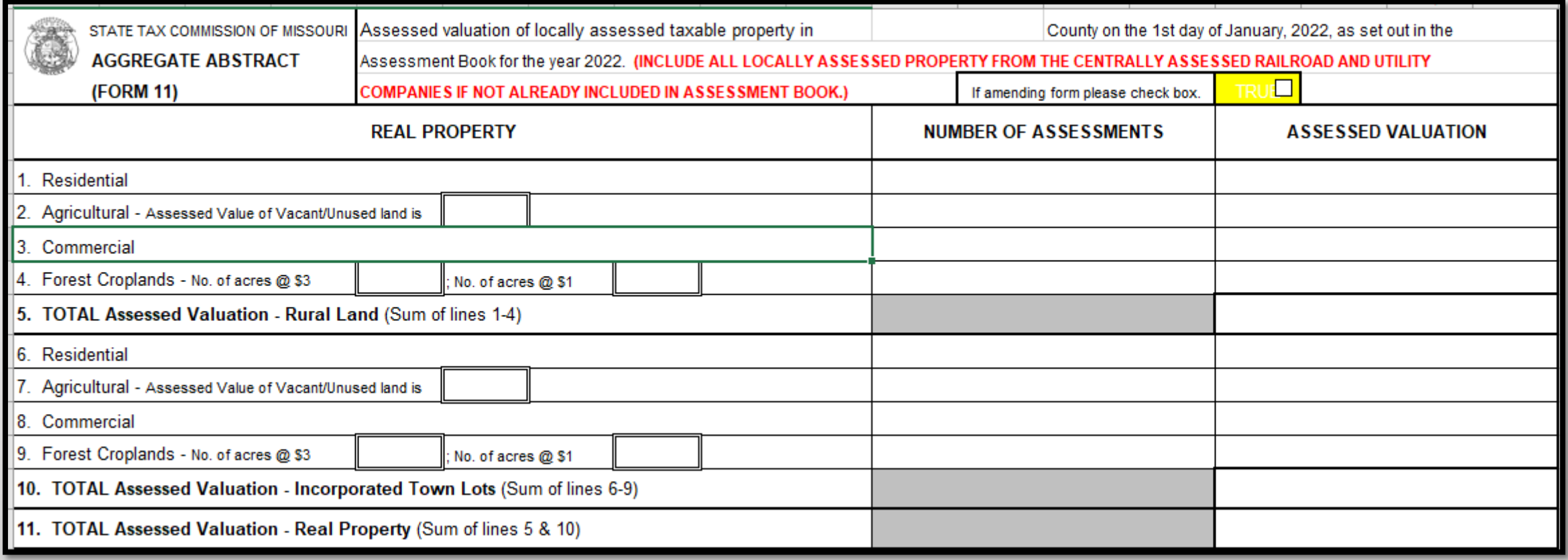

• Real Property Total Assessments and Values – be sure to include the number of assessments for each subclass of property inclusive of railroad and utility property. Split between rural and incorporated town lots.

Residential **Agricultural** Commercial Forest Cropland

# Form 11 (Front)

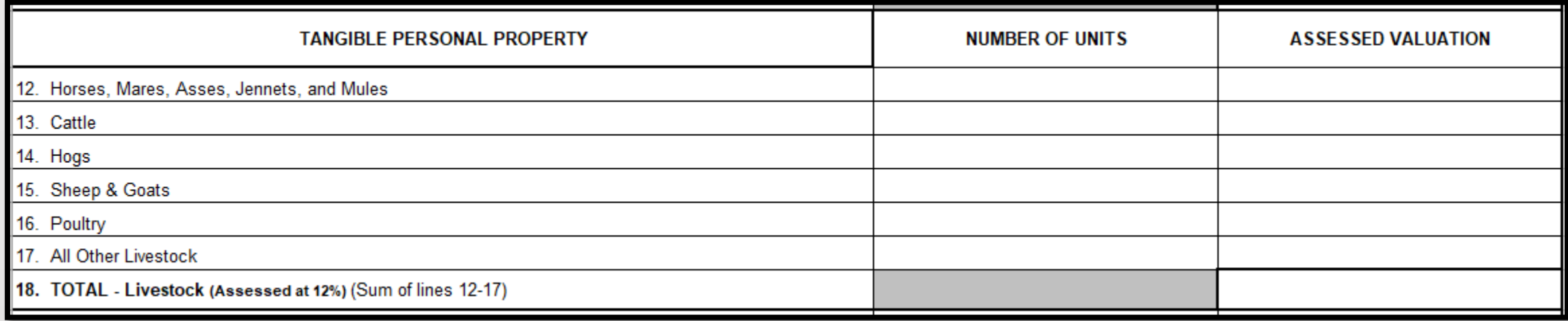

Personal Property Total Assessments and Values

- Horses, Mares, Asses, Jennets, and Mules
- Cattle
- Hogs
- Sheep & Goats
- Poultry
- All Other Livestock

# Form 11 (Front)

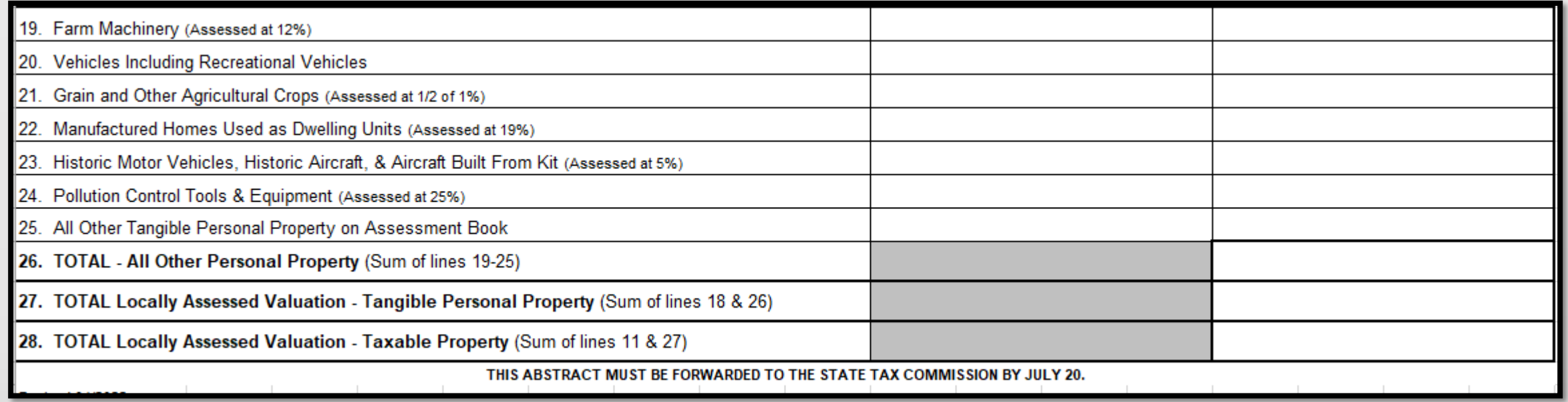

#### Personal Property Total Assessments and Values

- Vehicles (be sure to include assessed valuation from Locally Assessed Railroad and Utility Vehicles found on Schedule 16 or Schedule 14, Line 5, if not already included in assessor's assessment book.)
- Grain and Other Agricultural Crops
- Manufactured Homes (only personal property mobile homes)
- Historical Motor Vehicles and Aircraft & Aircraft Built from Kit
- All Other Tangible (be sure to include business personal property from the Schedule 14, Lines 6, 7, 8, 9, and 10)
- Pollution Control Tools and Equipment
- Farm Machinery

#### Form 11A (Back)

**What changes on the back of the Form 11A from the Form 11?**

- **New Construction** the residential subclass for occupancy counties should be the only change (unless there is an error or an error corrected through the BOE.
- **TIF** A TIF agreement expired.
- **Locally Assessed Real Operating Property** the Form 40 has been amended.
- **Vehicles and Historic Motor Vehicles, Historical Aircraft, and Aircraft Built from a Kit** – counts should be updated, if there are any changes.

#### Form 11A (Front)

**Form 11 assessed values auto populate in the first column of the Form 11A.**

- If you amend the Form 11 after the Form 11A has been submitted, an amended Form 11A will also need to be submitted.
- Reminder either form can be amended until December 31<sup>st</sup>.
	- No forms can be accepted after December 31<sup>st</sup> of that year.

#### Form 11A (Front)

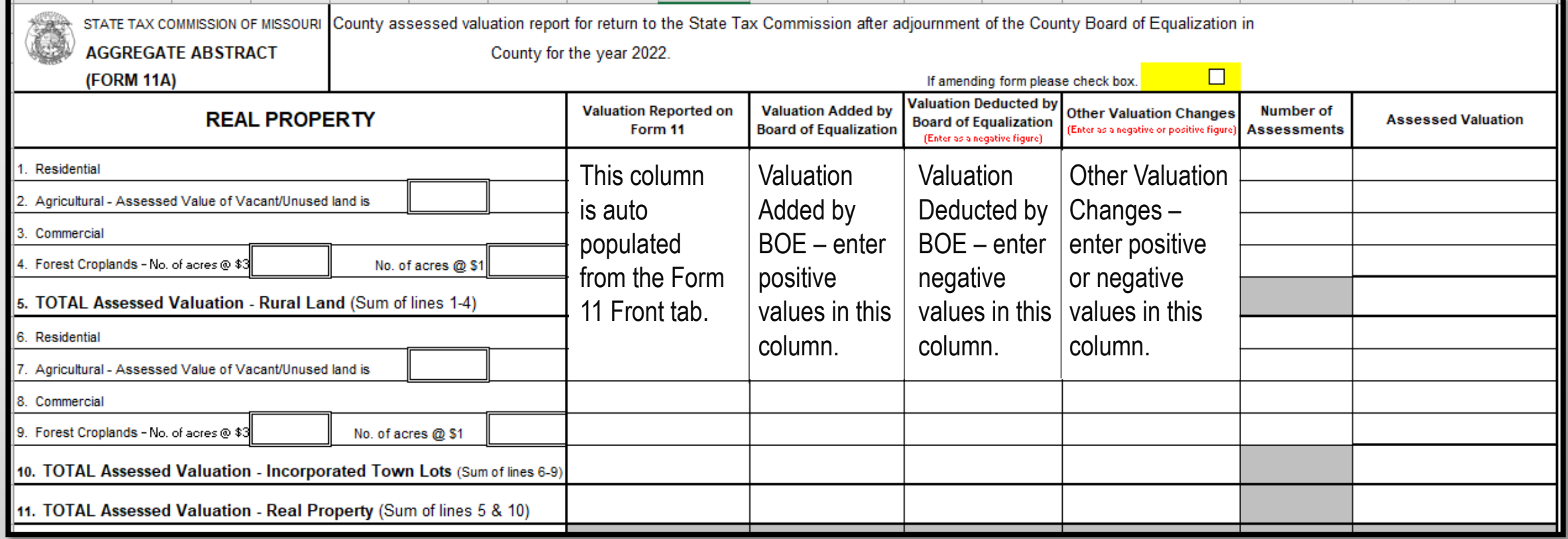

#### Form 11A (Front)

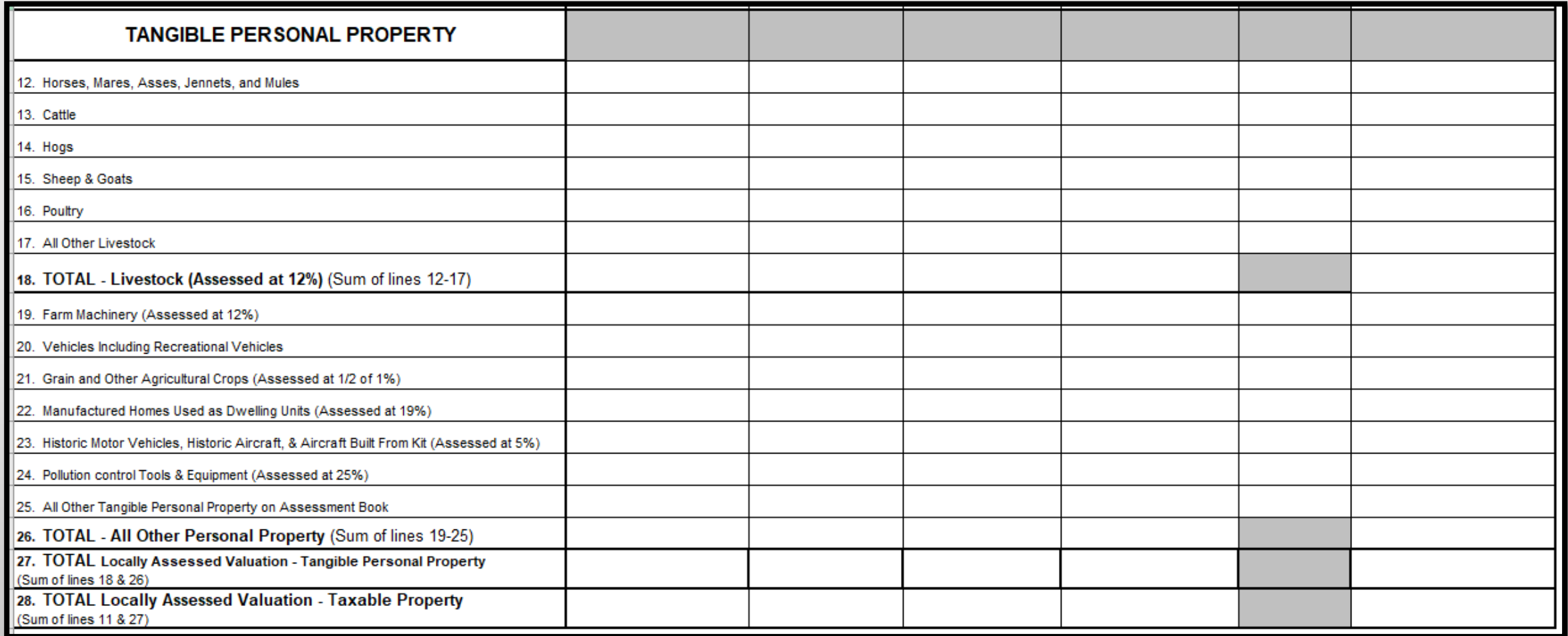

#### Chapter 100 Report

- Chapter 100 assessed value is not included on the Form 11 and Form 11A.
- Schools are allowed to utilize the Chapter 100 assessed valuation to increase their bonding capacity.
	- Schools are allowed to bond up to 15% of their district's taxable tangible property.
- If the county assessor does not provide the information, please submit the document with a zero and indicate the assessed values were not provided.

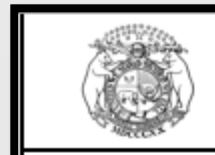

#### **State Tax Commission of Missouri**

#### **Chapter 100 Report**

County assessed valuation report for return to the State Tax Commission after adjournment of the

County Board of Equalization in  $\bf{0}$  County for the year 2022.

#### **Purpose of Information:**

Section 100.059, RSMo states that for purposes of determining the limitation of indebtedness of local government pursuant to Section 26 (b), Article VI, Constitution of Missouri, the current equalized assessed value of the property in an area selected for redevelopment attributable to the increase above the total intitial equalized assessed valuation shall be included in the value of taxable tangible property as shown on the last completed assessment for state or county purposes. Additionally, the county assessor shall include the current assessed value of all property within the school district, community college district, or city in the aggregate valuation of assessed property entered upon the assessor's book and verified pursuant to Section 137.245, RSMo and such value shall be utilized for the purpose of the debt limitation on local government pursuant to Section 26(b), Article VI, Constitution of Missouri. This section of the statute is only applicable if the plan for the project is approved after August 28, 2003.

Assessed Valuation of all Chapter 100 Property for tax year 2022: \$

I do hereby certify that the foregoing is a true, complete, and correct abstract of the taxable property in the said county, take from the Assessment Book for 2022.

Enter your complete name, county name, and date as certification to this filing submission, attestir to the statement above.

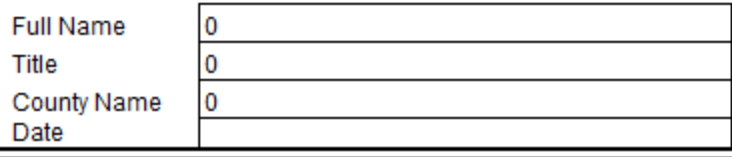

# Submission of the Aggregate Abstract Form 11, Form 11A, and Chapter 100 Report

- Print/save the forms in PDF format for electronic submission to the State Tax Commission.
- Email forms to [stc@stc.mo.gov.](mailto:stc@stc.mo.gov)
- Contact the Administrative Secretary for county specific questions. Stacey Jacobs 573-751-1716 [Stacey.Jacobs@stc.mo.gov](mailto:Stacey.Jacobs@stc.mo.gov)

#### Assessed Valuations

- Why it is important to keep locally assessed and centrally assessed valuations separate?
	- When the STC compiles the annual report data at the end of each calendar year…
		- the locally assessed valuations are pulled from the Form 11A submitted by the counties (top section)
		- the centrally assessed valuations are pulled from the Original Assessment program (bottom section)
	- These are combined to provide a total county assessed valuation.

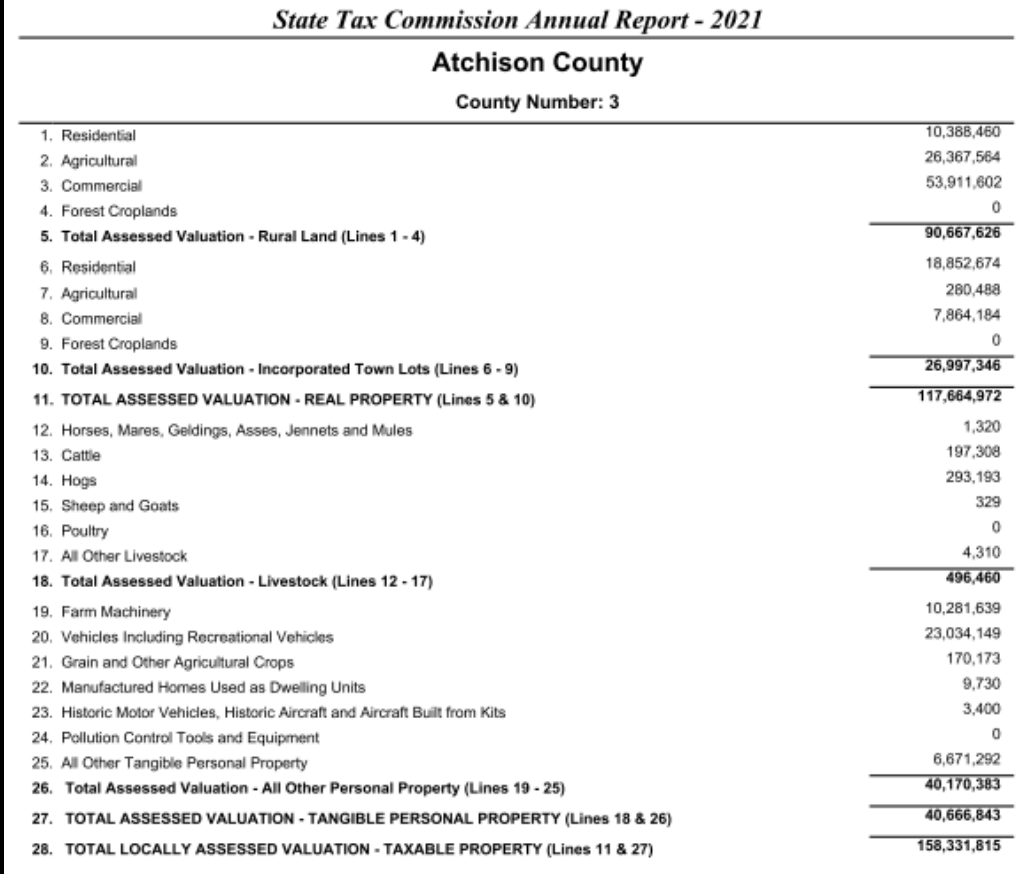

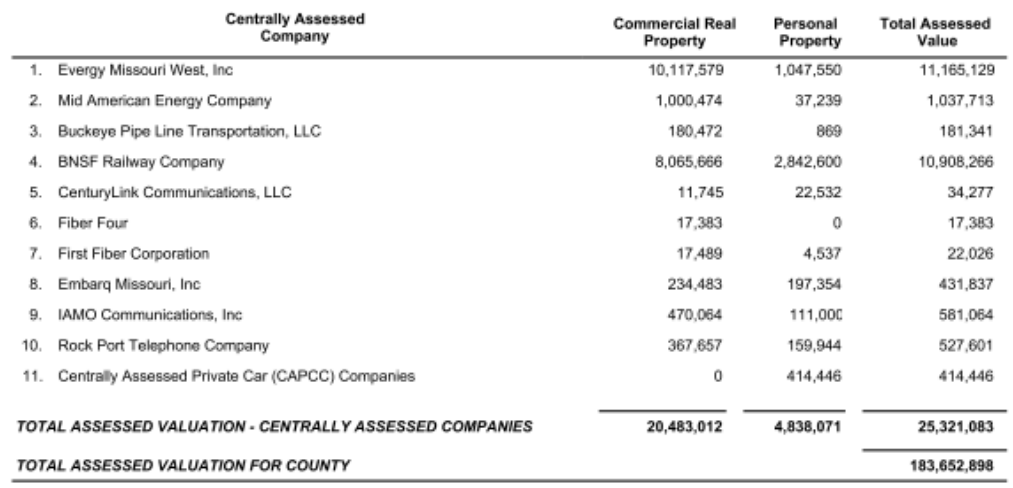

#### Utilization of the Form 11 and Form 11A Information

- **Missouri Association of Counties**  Used for classification of counties, appropriation of membership dues, etc.
- **County Employee's Retirement Fund**  Utilizes the data for auditing functions
- **Legislative Oversight Division and Senate Research**  Legislative utilizes for proposed legislation
- **University of Missouri –** Statistical information on web site
- **Department of Elementary and Secondary Education**  Utilizes the data as an audit function to compare with December 31st assessed valuations submitted by each County Clerk
- **State Auditor's Office**  Official classification of counties
- **Secretary of State's Office**  Publish in the Missouri Roster
- **Missouri State Library**  Statistical data

### Utilization of the Form 11 and Form 11A Information

#### **Department of Revenue**

- **County Aid Road Trust (CART) Funds –** As mandated by Article IV, Section 30(a).1, Missouri Constitution (as amended 1979)
- Approximately \$110 million annually are disbursed to the counties
	- CART Funds are apportioned on the basis of two factors
		- Half of the funds are credited on the ratio a county's road mileage bears to the total county road mileage in the unincorporated areas of the state (MoDOT)
		- Half of the funds are credited on the ratio that county rural land valuation bears to the rural land valuation of the entire state (STC's final reported assessed valuations)

### Common Issues for 2022

- Be sure to include the locally assessed railroad and utility property on both the front and back of the Form 11/11A. Use the Schedule 14 as a check list for each company. Every number on that form belongs on the Form 11/11A.
- Include new construction on the back of the form from the locally assessed railroad and utility property. You can find this on Schedule 14, Line 17. The breakdown for rural or incorporated town lots will be included on the supporting forms and schedules.
- Locally Assessed Real Operating Property should match the Form 40. Review the Form 40 and supporting documentation when completing this block. This is over 50% of my contact to correct with clerks.
- Include vehicle counts and assessments from the locally assessed railroad and utility property. Schedule 16 provides the count and assessed valuation for vehicles.
- Keep data entry consistent. Example if heavy machinery was included in Line 25 (all other tangible personal property), don't move it to Farm Machinery (Line 19).

State Tax Commission of Missouri Administration

#### 2022 Missouri State Clerk's Conference

- The Quarterly Reimbursement Form should be completed by the Clerk and submitted to the State Tax Commission on a quarterly basis.
- Quarters are based on the State's fiscal year

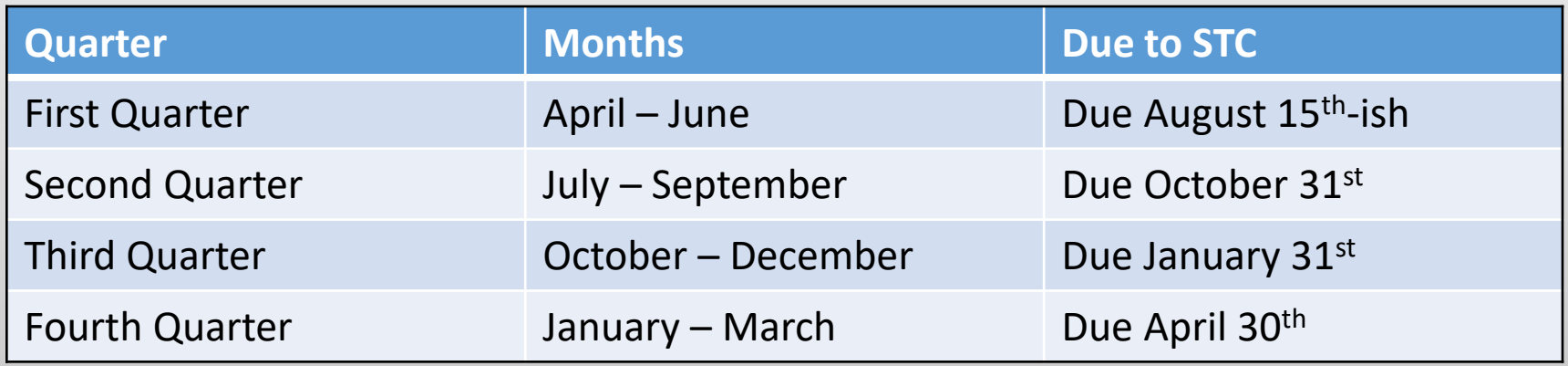

- The Quarterly Reimbursement workbook has been designed to make data entry easier. Utilizing the same workbook for the entire fiscal year will auto populate data across the multiple tabs of the workbook.
- The workbook contains the following tabs
	- Instructions
	- Reimbursable Expenses
	- Non-Reimbursable Expenses
	- April June Data Entry
	- April June Reimbursement
- July Sept Data Entry
- July Sept Reimbursement
- Oct Dec Data Entry
- Oct Dec Reimbursement
- Jan March Data Entry
- Jan March Reimbursement

- Complete the workbook in order of the tabs.
	- The Data Entry tab for each quarter allows the expenses to be entered on the appropriate line and then entered on the Quarterly Reimbursement form on the correct line.
	- The Data Entry tab replaced the calculator tape requirement.

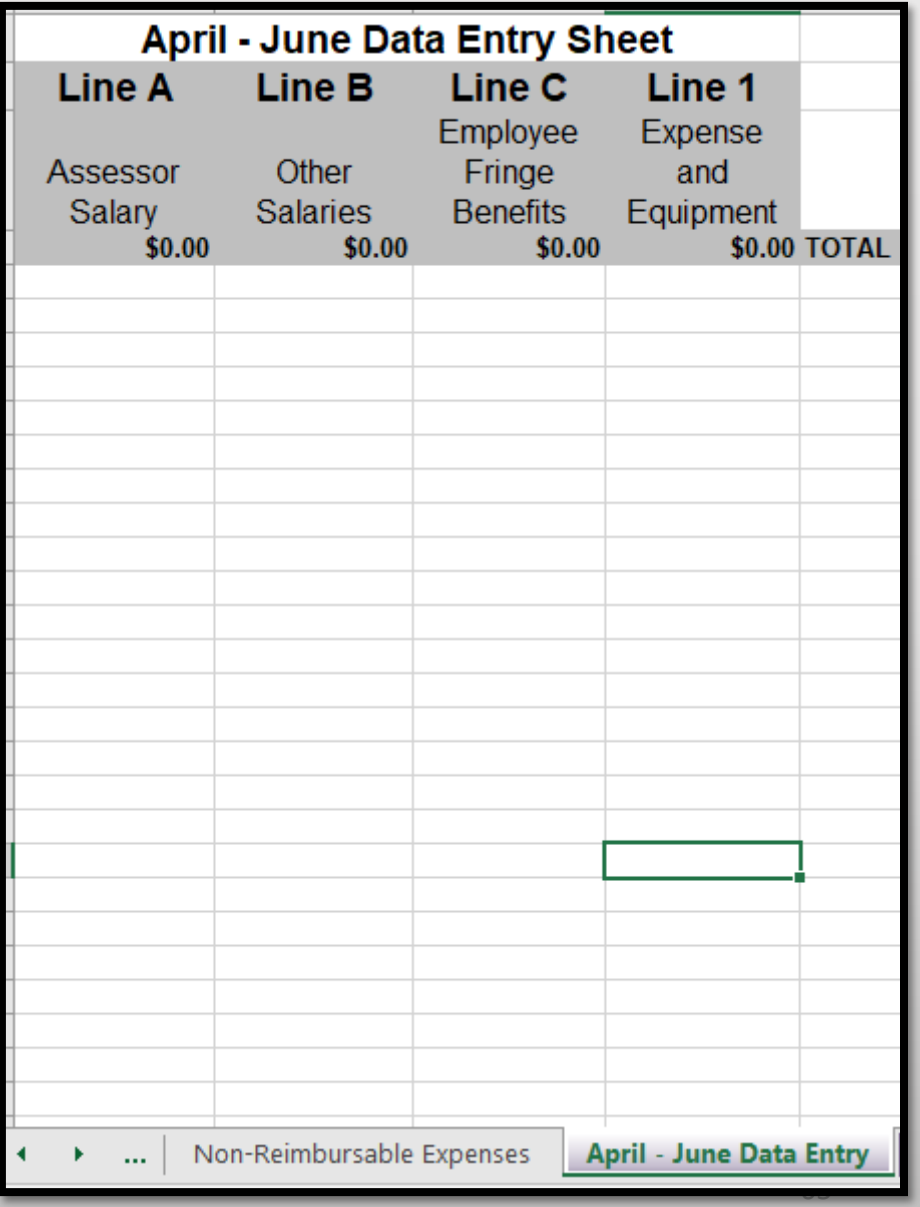

- Once you have completed the April -June data entry tab, click on the April -June Reimbursement tab.
- In the upper left corner, select your county from the dropdown list. This will populate the correct parcel count and complete the proper calculations.
- Enter the total number of employees, not including the assessor on Row B.
- Enter any mileage and the county mileage reimbursement rate on Line 2.

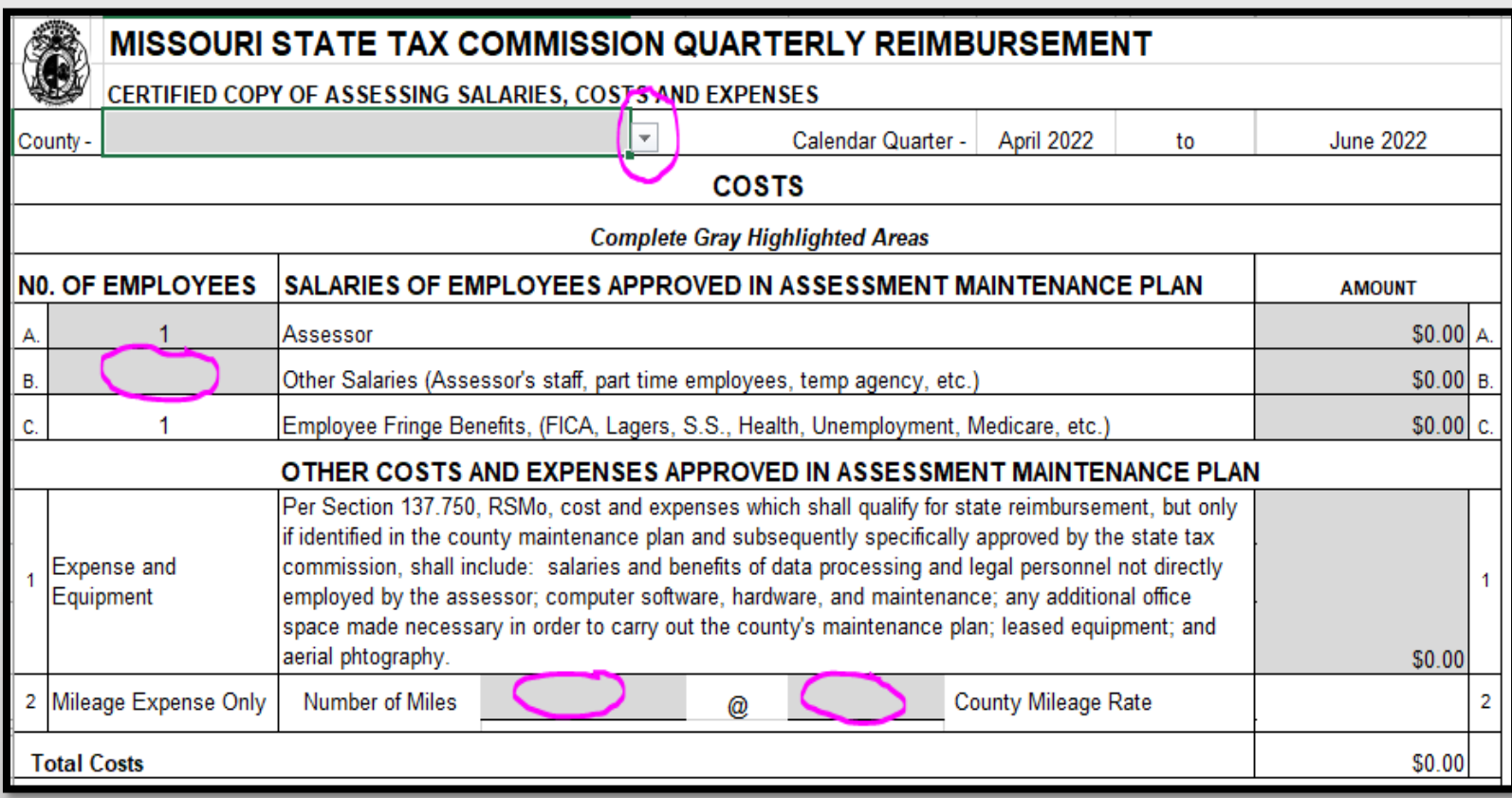

- Once all entry has been completed on the data entry tab and on the form itself, the Calculations section will automatically calculate Lines 1-6.
- **This only works as long as the county is selected at the top of the form for the April – June Reimbursement tab.**

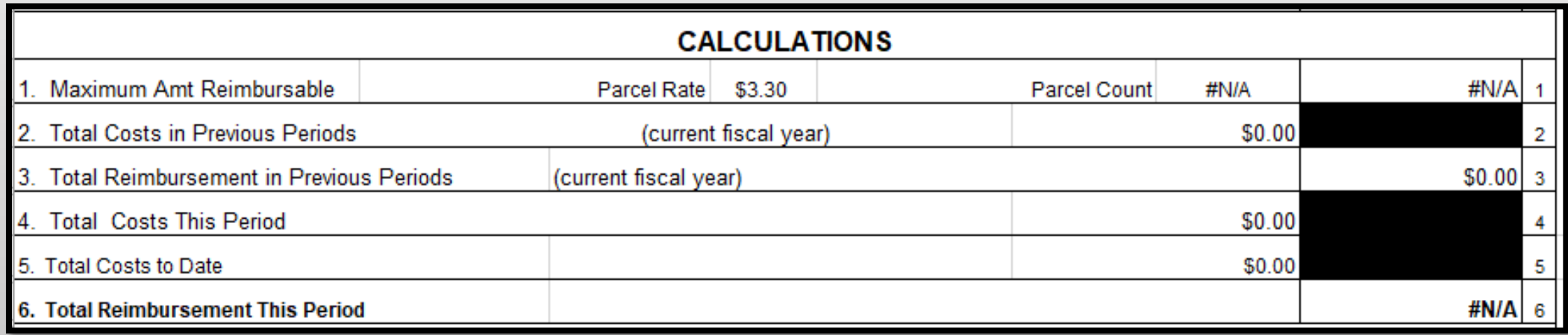

- The form is ready for signatures from the county officials – Assessor, Presiding Commissioner/Chief Executive, Accounting Officer and Clerk.
- Electronic seal or scanned seals are allowable. The scanned seal must be visible on the scan to be accepted.
- A PDF digital signature, displayed here, is also accepted.

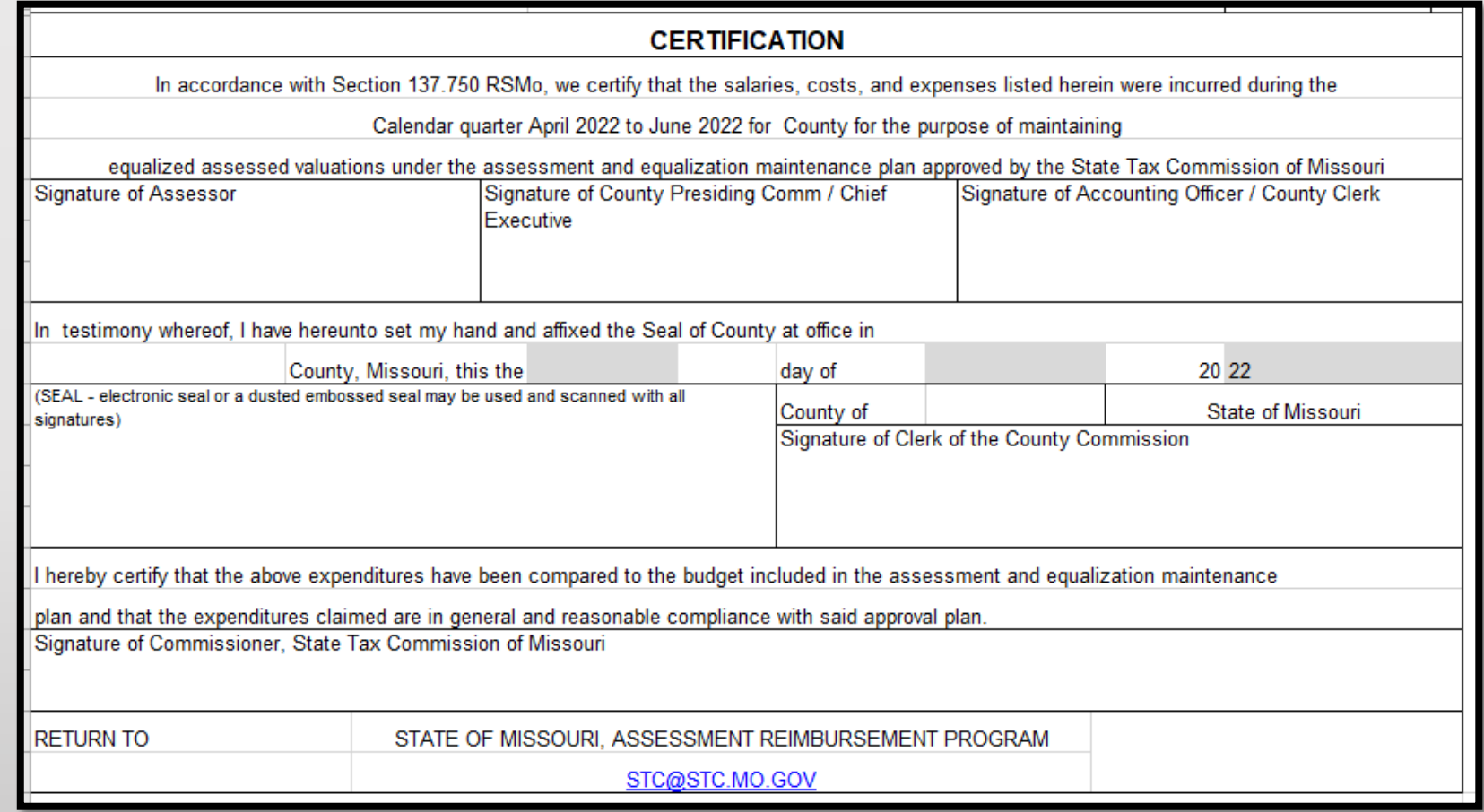

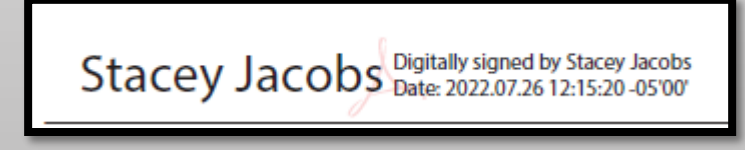

- Once the form is completed, all signatures have been applied, and the seal has been applied/affixed, scan all supporting documentation to be submitted with the reimbursement form. Please scan the supporting documentation in the order it is entered on the data entry tab.
- Submit the form and supporting documentation to [stc@stc.mo.gov.](mailto:stc@stc.mo.gov) If the file is too large to send via email, you can submit via FTP ([https://moftp.mo.gov](https://moftp.mo.gov/)) or break into multiple emails.
- If you have any questions regarding the form please contact our office. Misty Frank 573-751-1735 [Misty.Frank@stc.mo.gov](mailto:Misty.Frank@stc.mo.gov)

- Once the form has been audited and signed at the State Tax Commission, payment is processed.
- If adjustments were made to the reimbursement, these are recorded and notes are provided on the reimbursement form page when sent back to the county.
- After you have reviewed the notes, update the corresponding quarter to ensure the workbook is correct and ready for the next quarter.

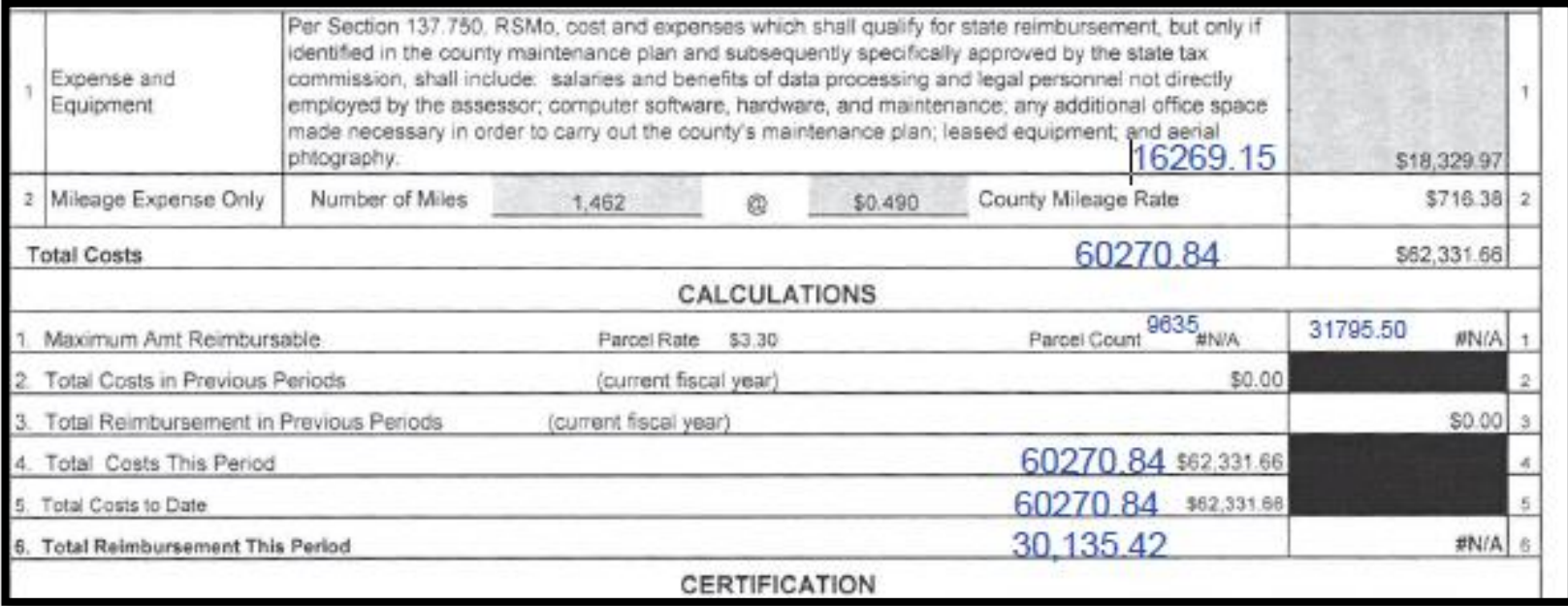

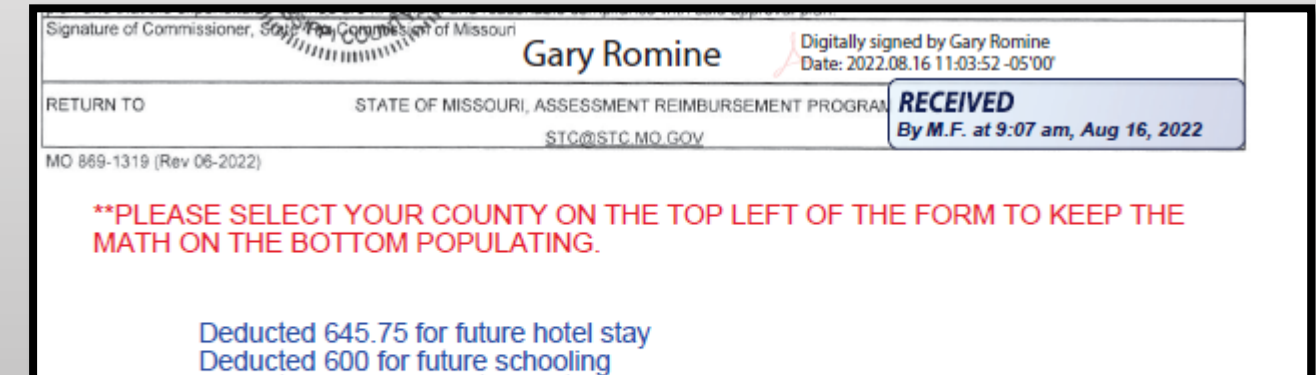

Deducted 395.07 for future hotel Deducted 420 for future conference fee. please submit these charges after they have been attended.

#### Quarterly Reimbursement Form Common Errors

- Counties forget to select their county from the dropdown list on the April June Reimbursement form. This is necessary for the proper parcel count to display and for the Calculations to work correctly.
- Counties forget to update their workbook if adjustments were made by the STC. Not updating the previous quarter with the STC adjustments will have all remaining quarters miscalculating the reimbursement amount.
- Future expenses are not allowed.
	- Examples: Assessors' Conference is in October, but the county paid for it in August/September. This cannot be reimbursed until the actual event has occurred; therefore, this expense should be on the October-December reimbursement.

# Questions

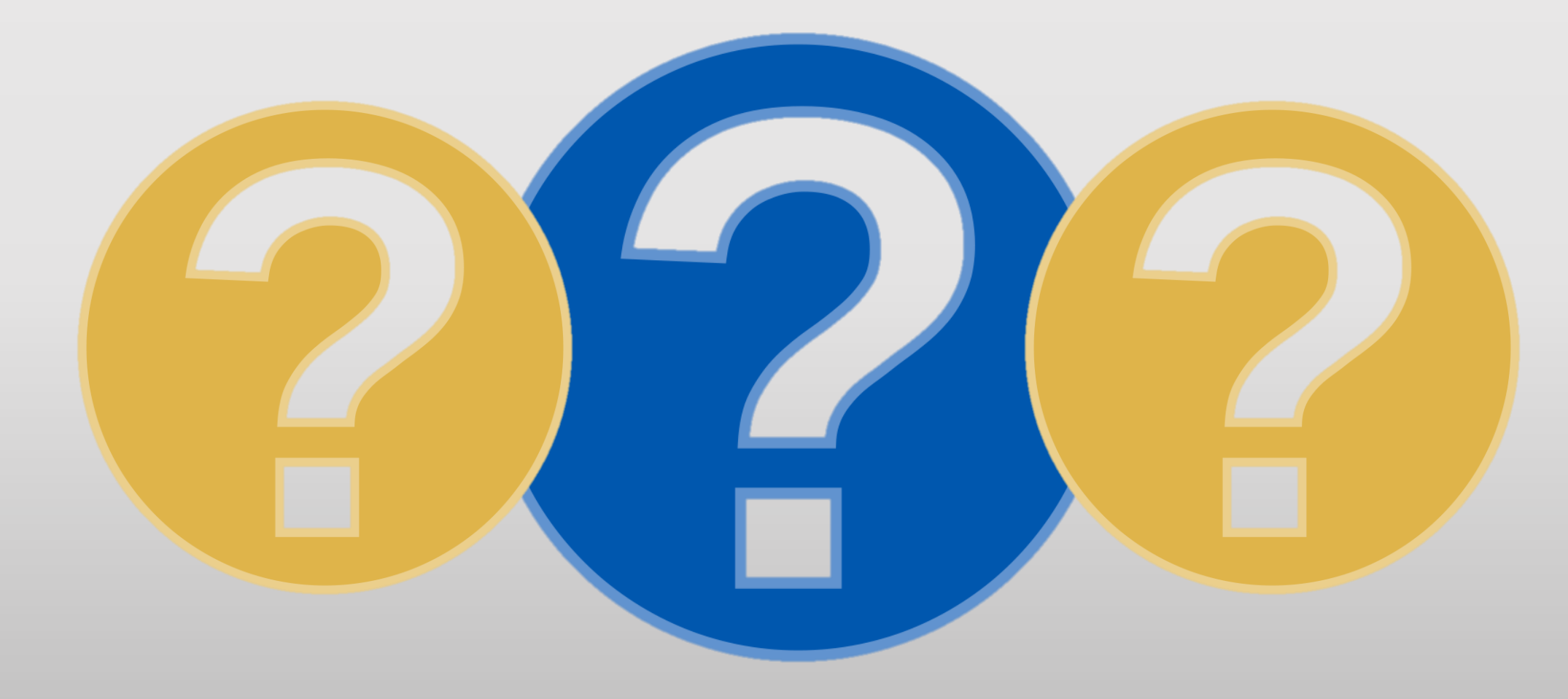